# 學生使用手冊 eLibrary plus 綜合圖書館

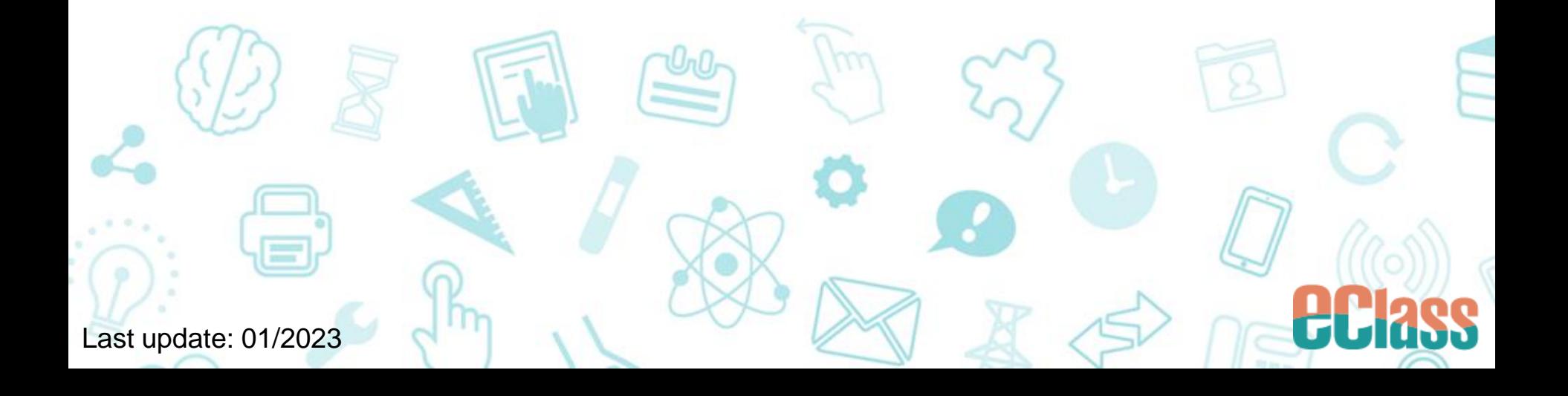

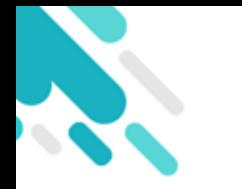

## 進入eLibrary plus

#### EJ60 小學版

 登入 eClass > [學習中心] > [eLibrary plus 圖書館] 或按右邊捷徑進入 eLibrary plus.

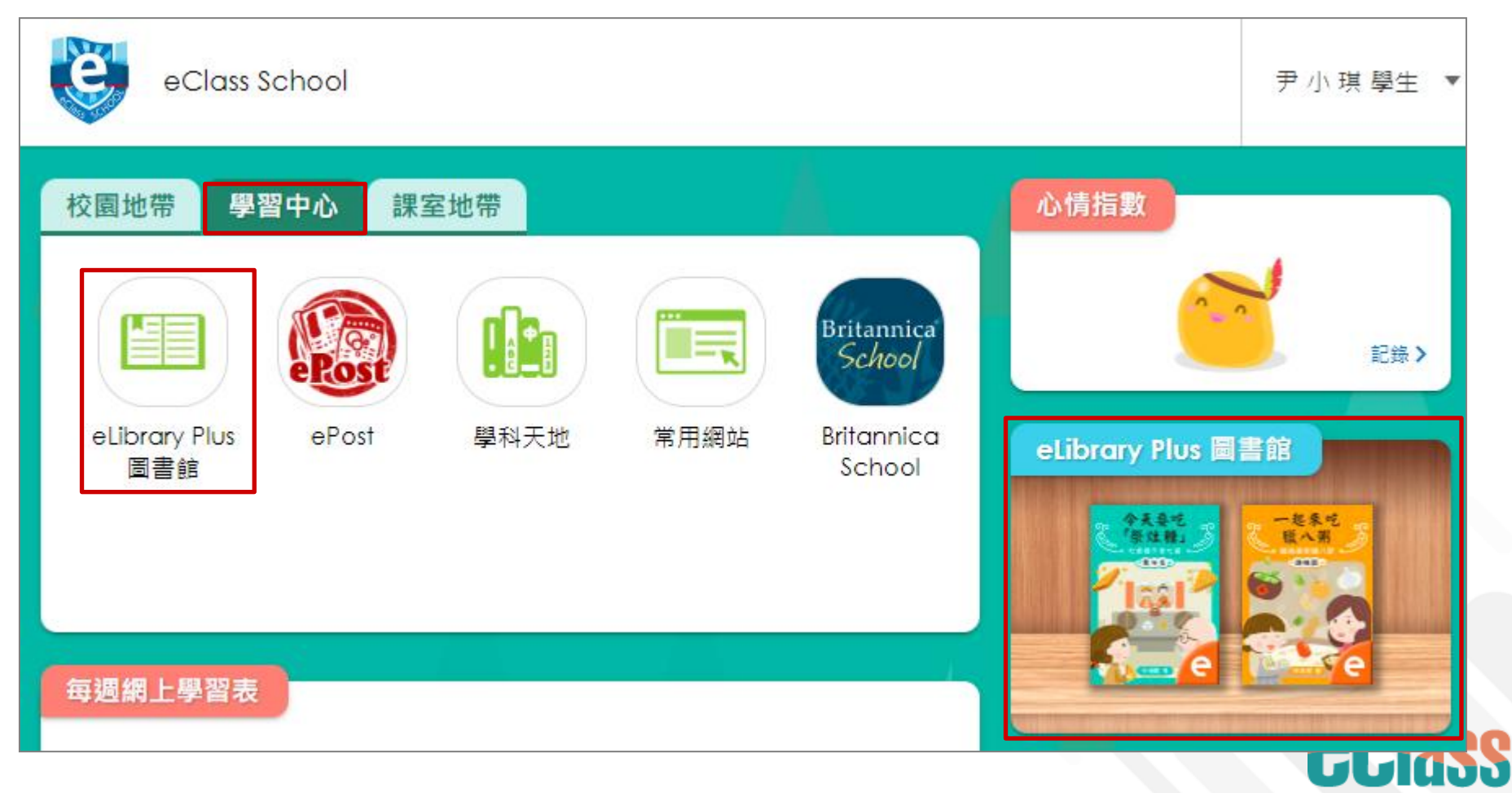

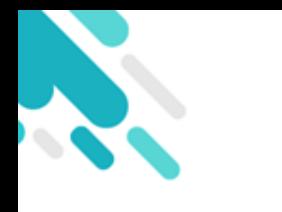

## 進入eLibrary plus

#### IP30 中學版

● 登入 eClass > [學與教管理工具] > [eLibrary plus 綜合圖書館] 或按右邊 捷徑進入 eLibrary plus.

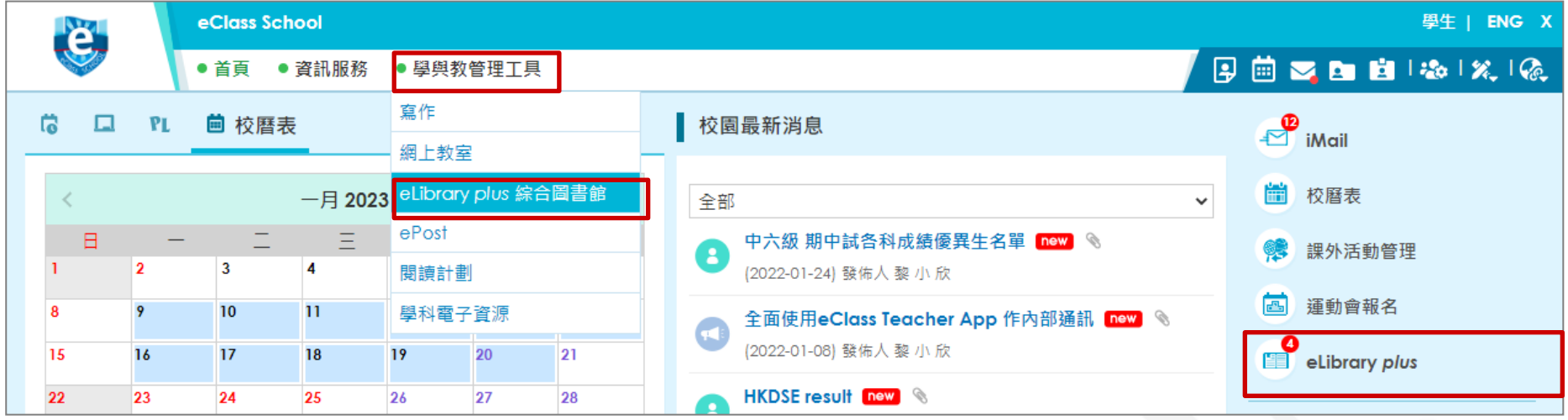

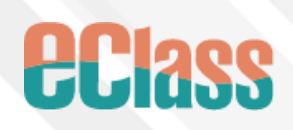

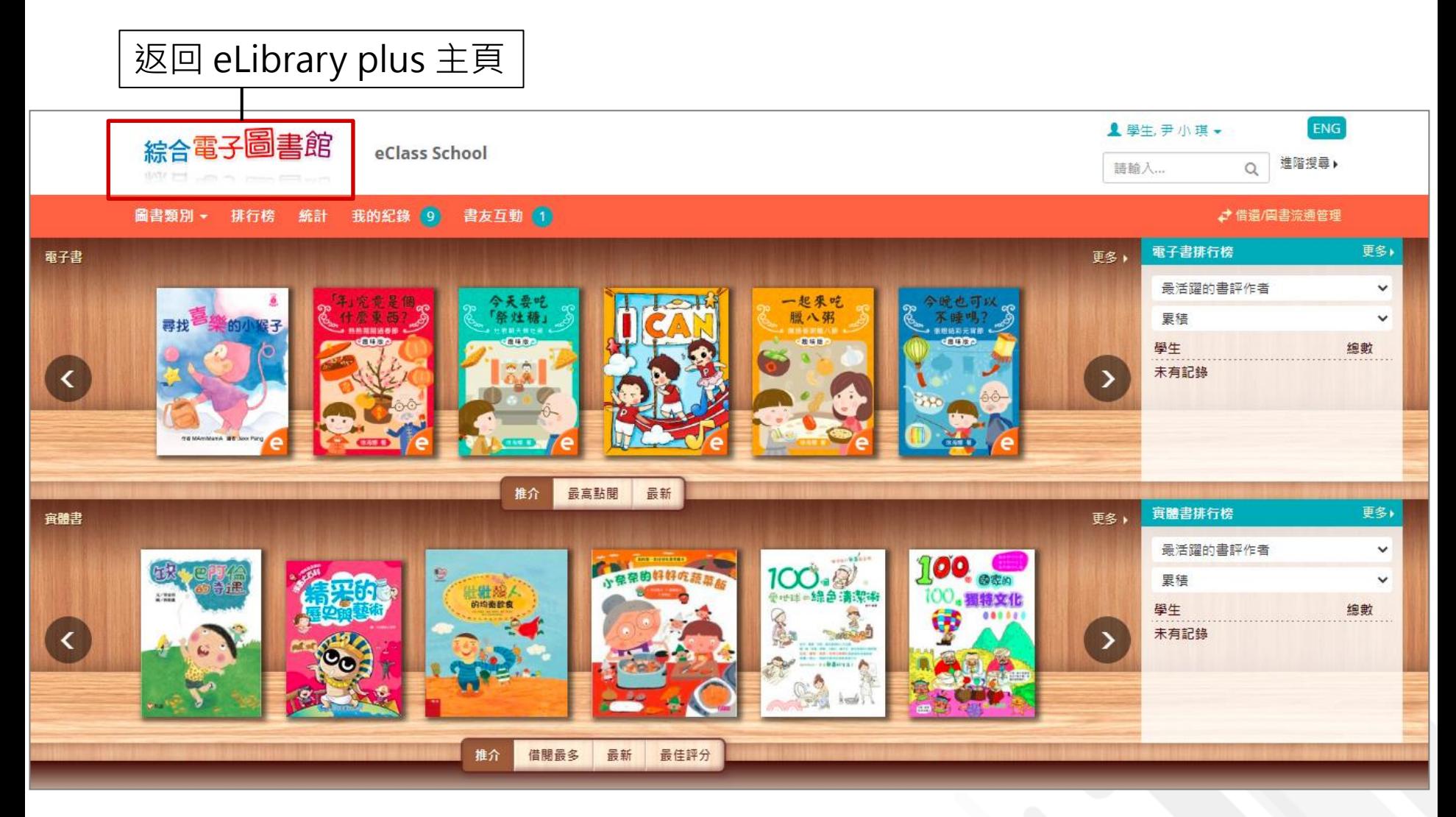

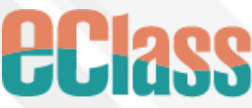

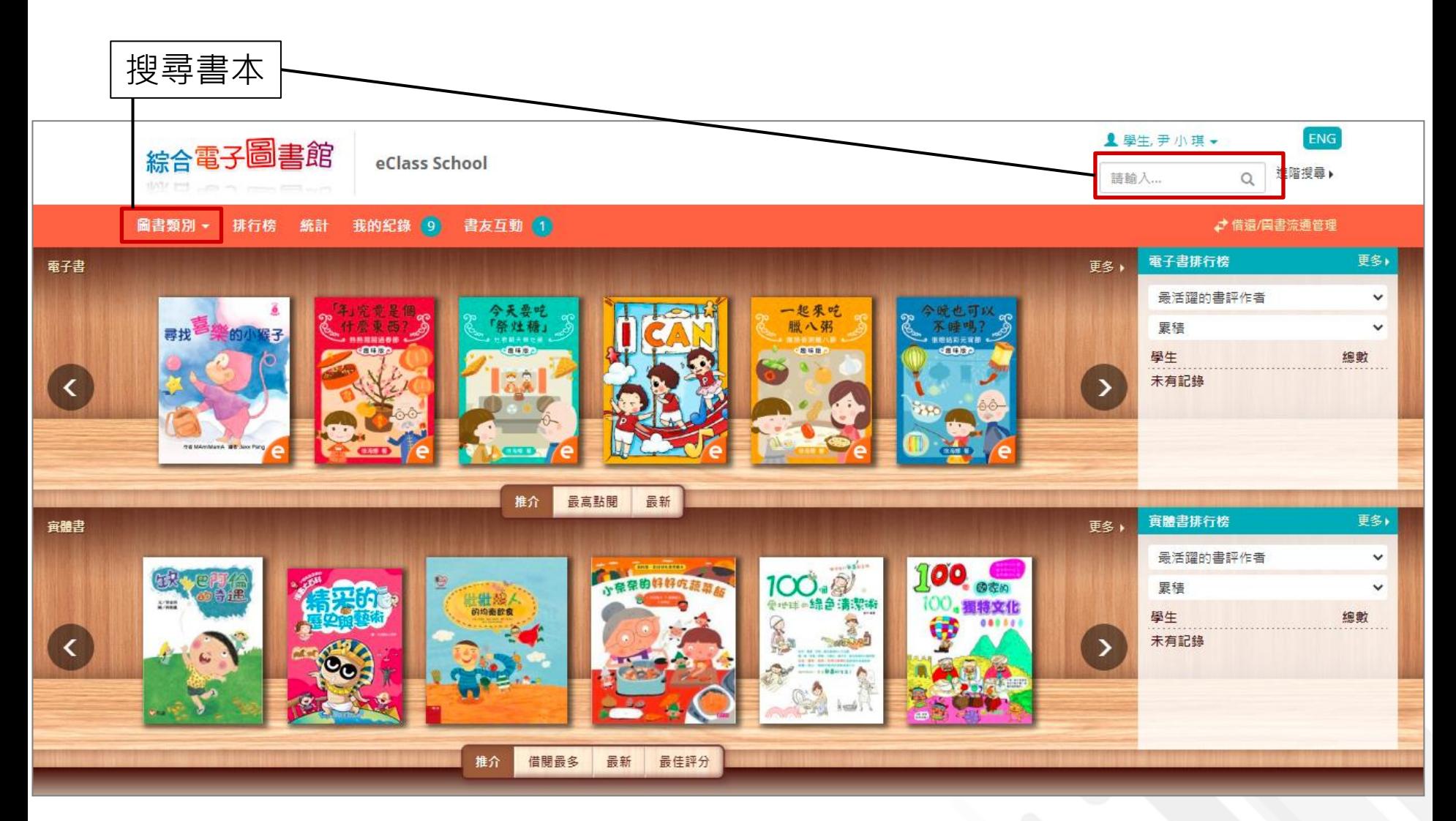

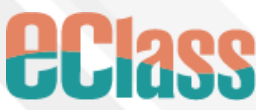

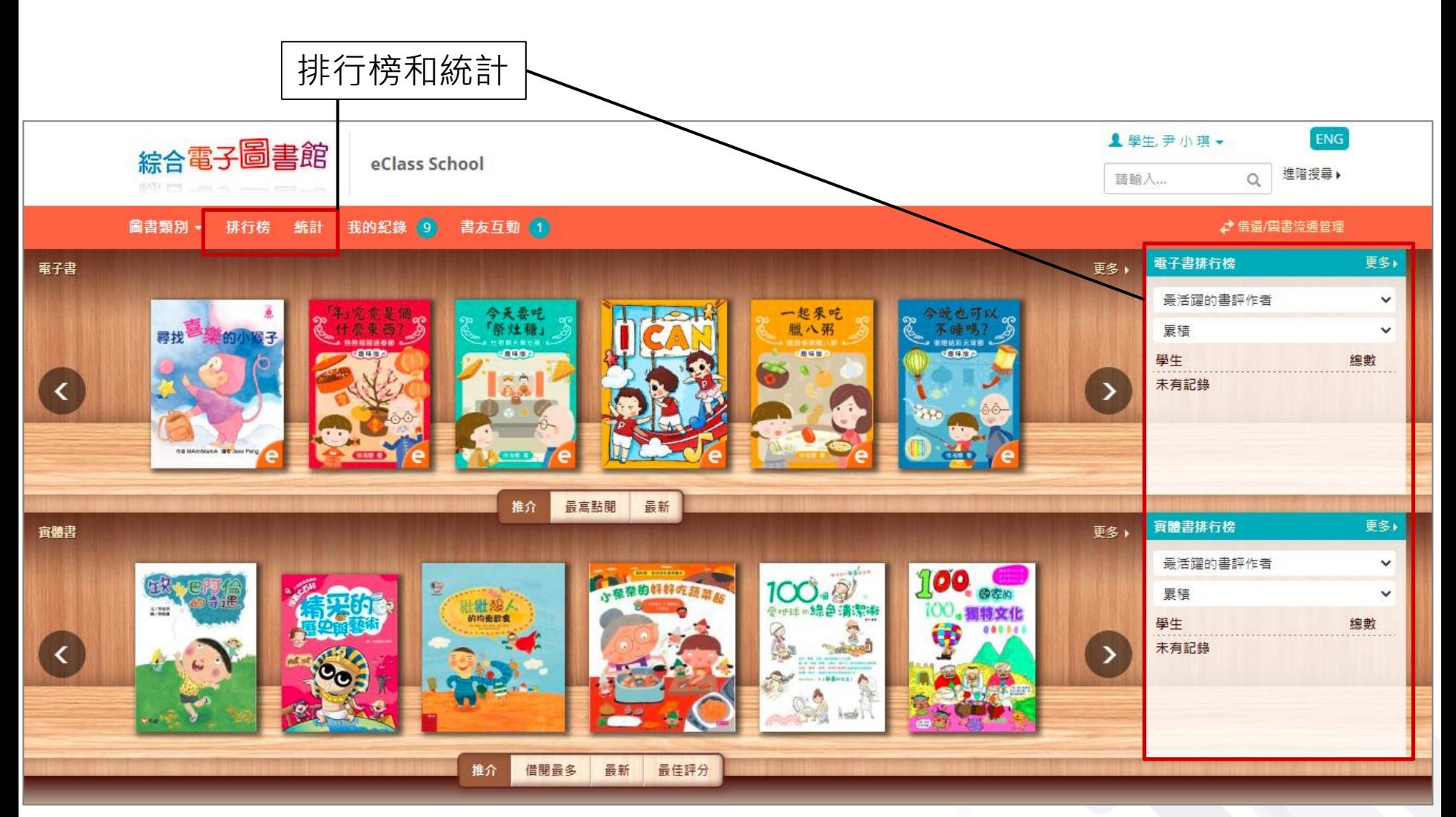

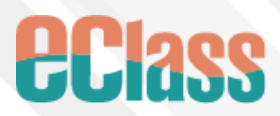

檢視推介、借閱最多、最新和最佳評分書本

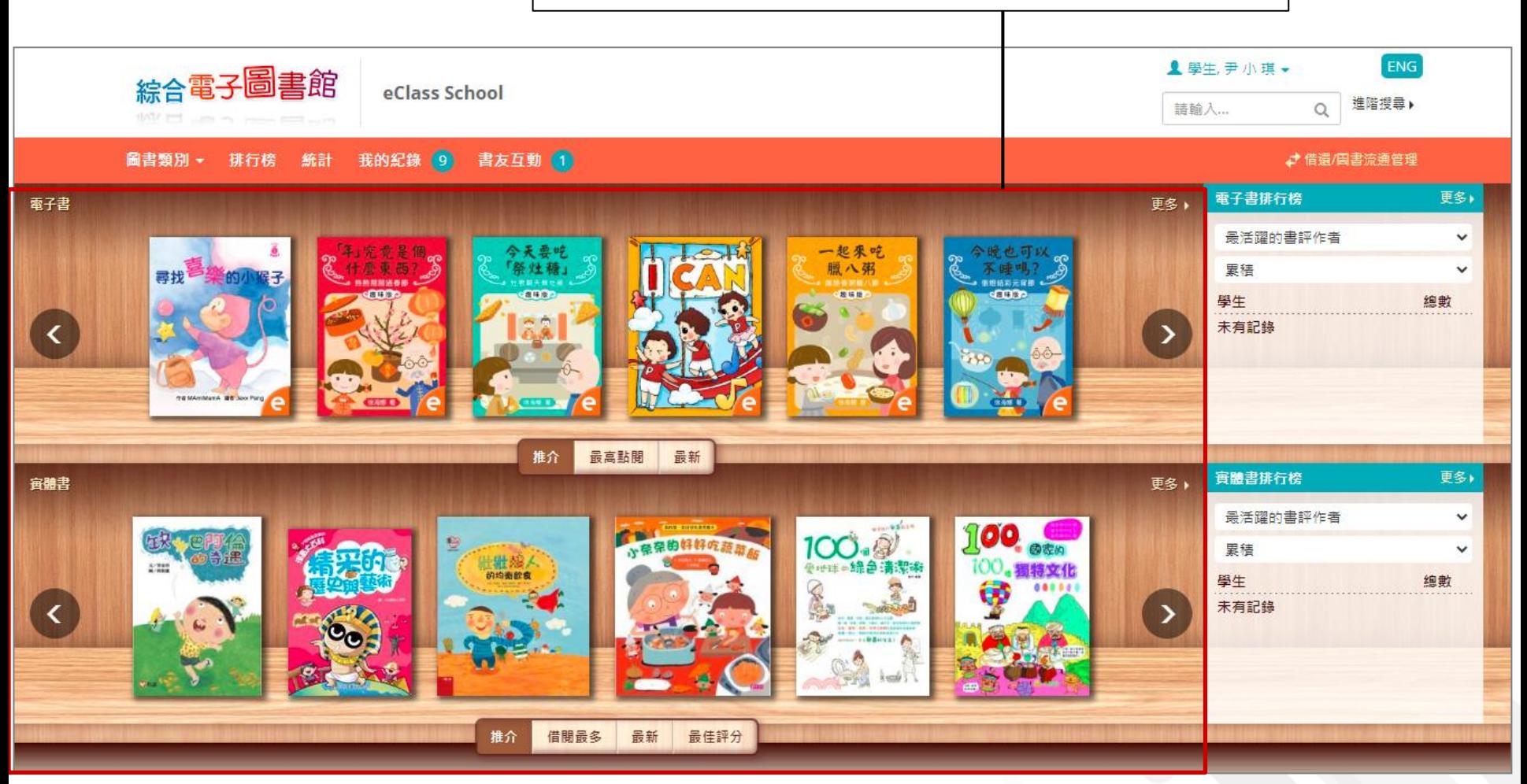

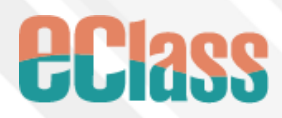

檢視最新消息、開放時間和規則

告示 開放時間 規則 最新消息 ↓免費資源 圖書館活動消息 置頂 2021-02-05 圖書館活動消息: 「閱讀甜品屋」讀書會: 逢雙调星期五 書館及 一樓活動中心 Britannica<br>Digital Learning 崮 : 1. 字仪圖員區<br>:散時間及地點 : 3:30<br>:散時間及地點 : 5:00 <sub>臨火 僕戸勤</sub>平心<br>30(學校圖書館)<br>00(學校有蓋操場)<br>-個食物盒。 附件: Reading.png

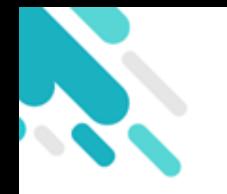

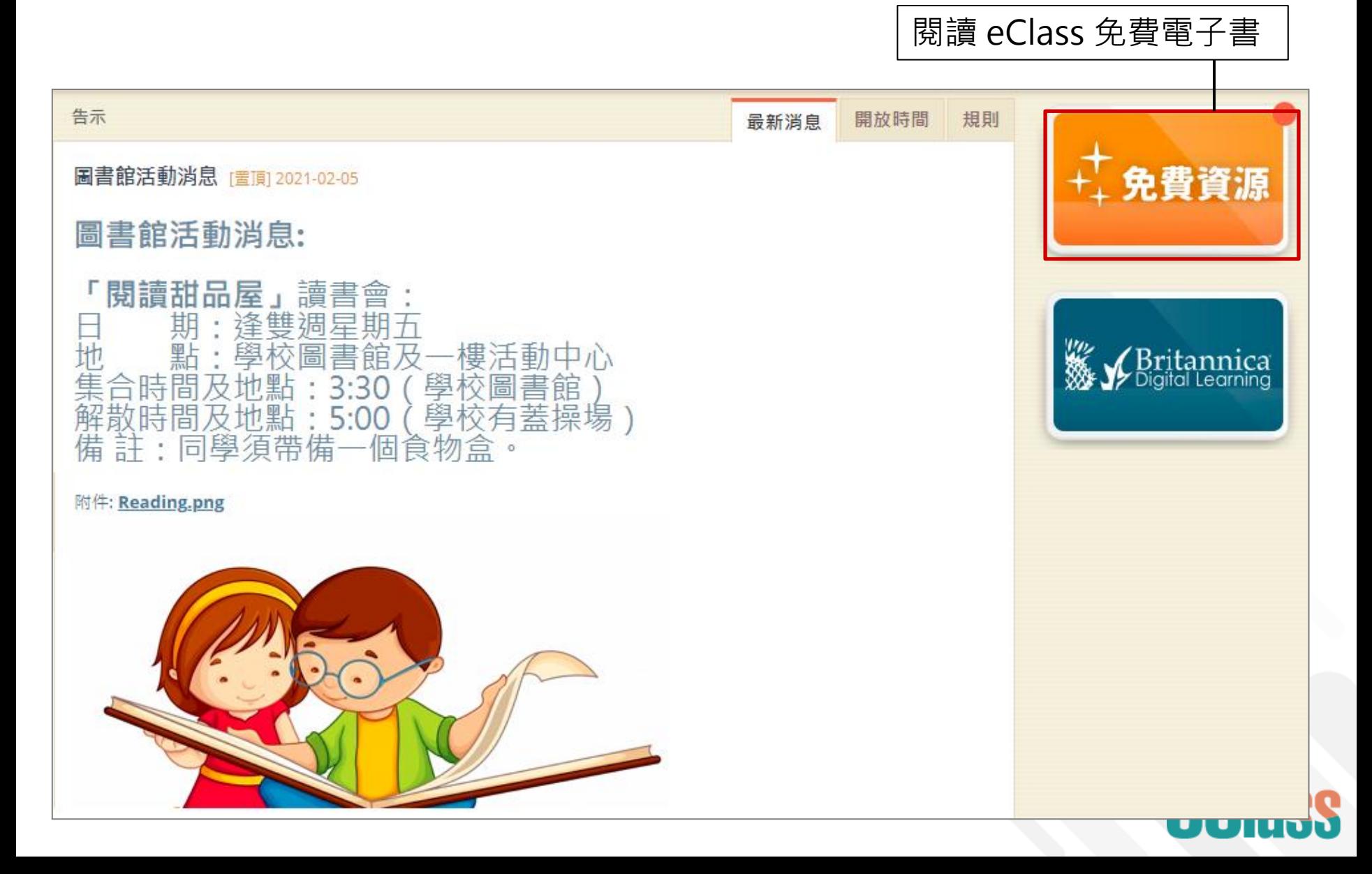

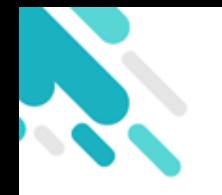

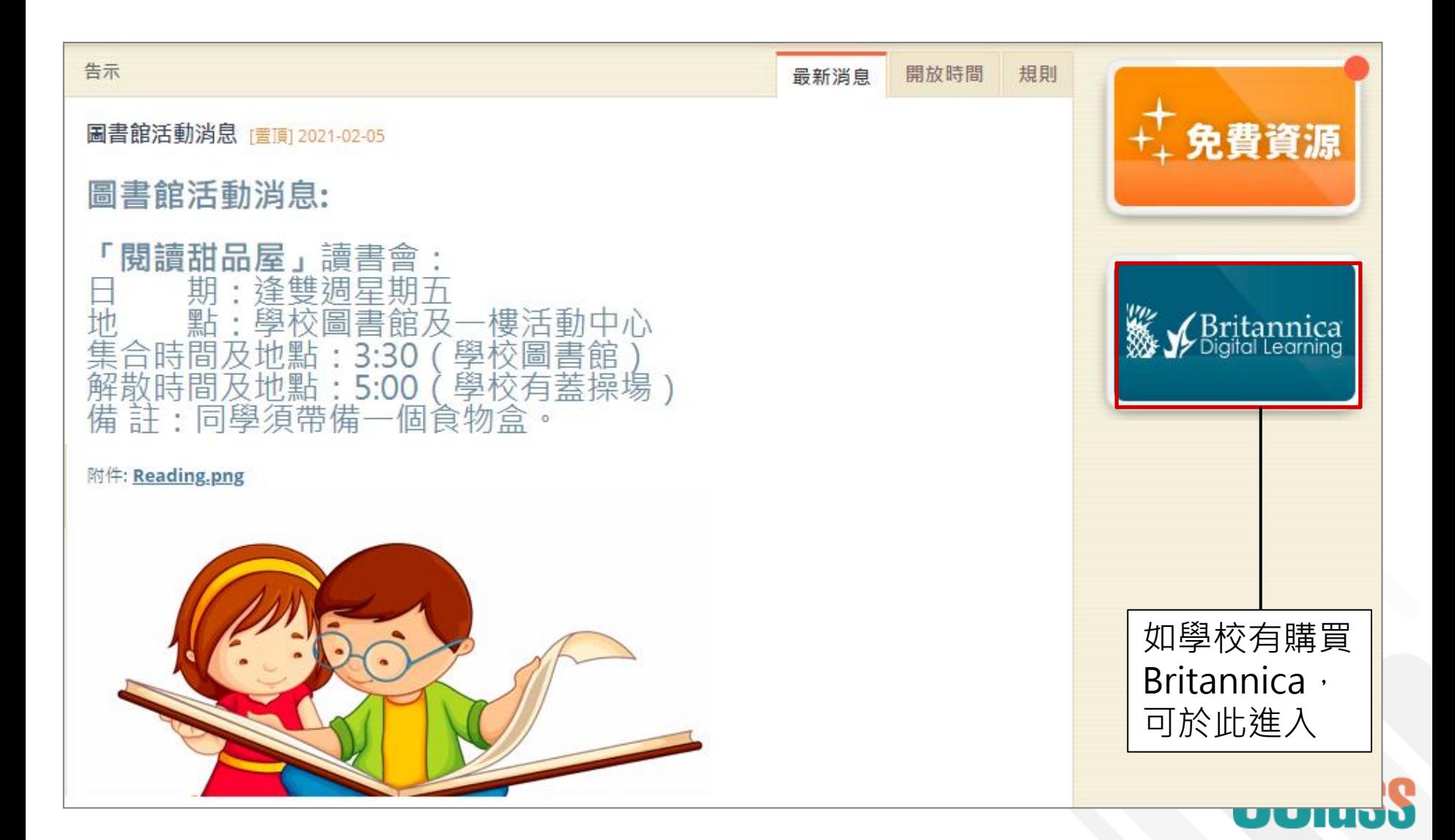

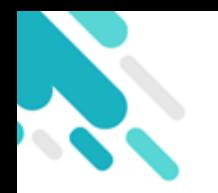

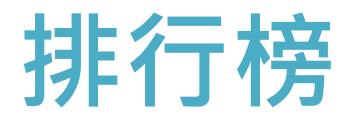

● 學生可於 [排行榜] 檢視實體書和電子書的排行榜, 包括最佳評分、 最高點閱和借閱最多。亦可檢視借書最多的讀者、最活躍的書評作 者和最有用書評。

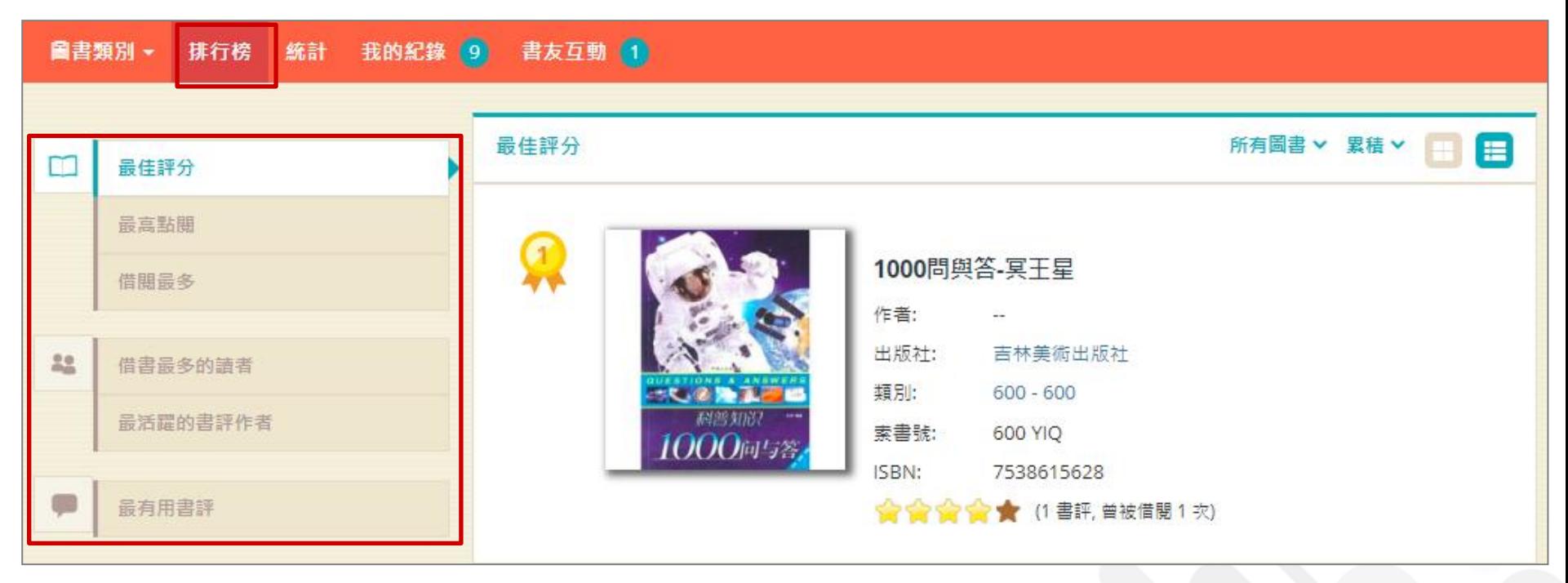

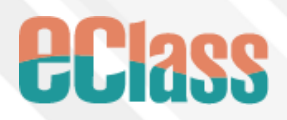

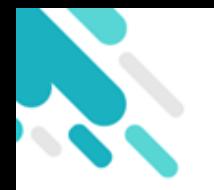

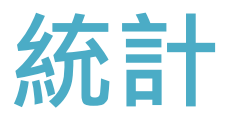

#### ● 學生可於 [統計] 檢視實體書和電子書的書評。

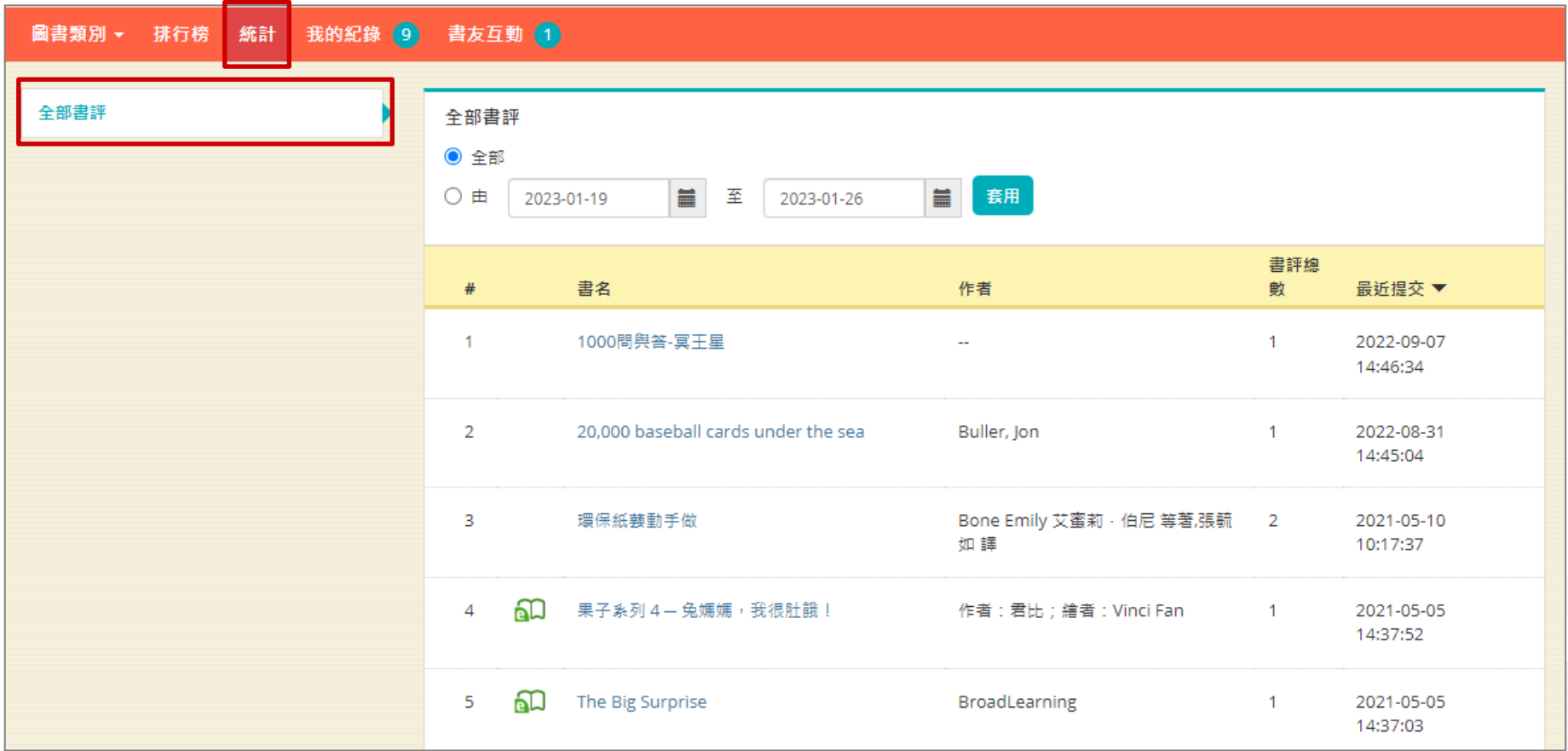

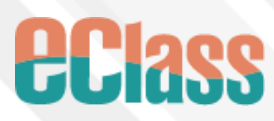

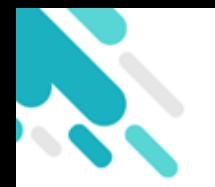

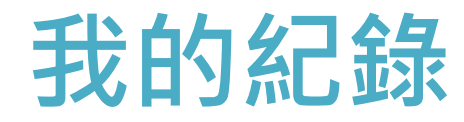

#### ● 學生可於 [我的紀錄] 檢視個人借閱紀錄。

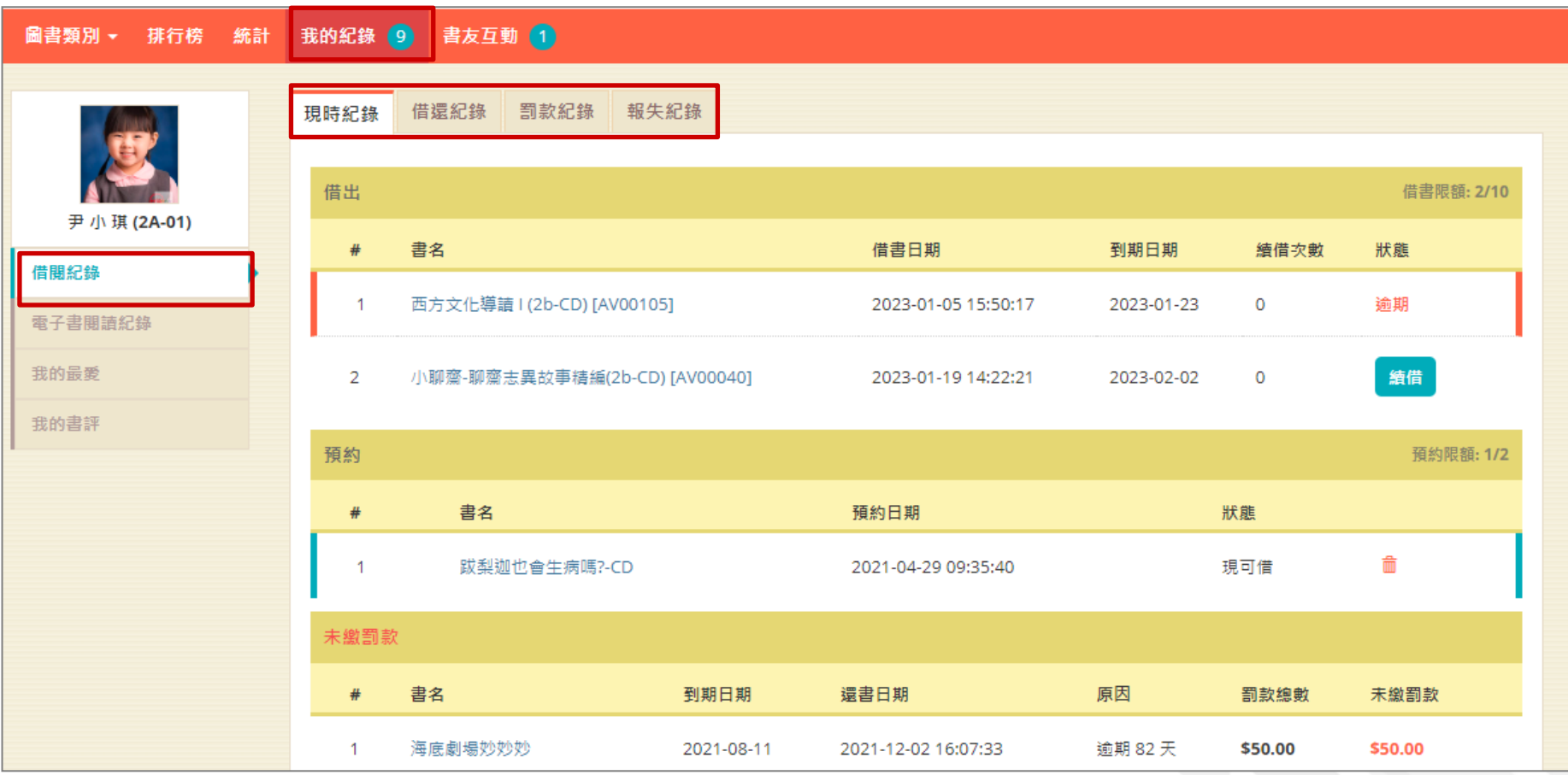

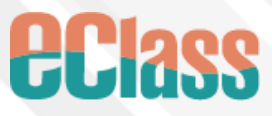

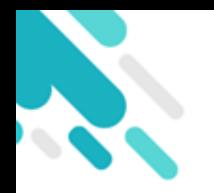

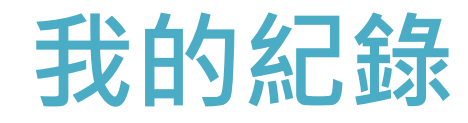

#### ● 亦可檢視個人電子書閱讀紀錄,包括閱讀進度和筆記。

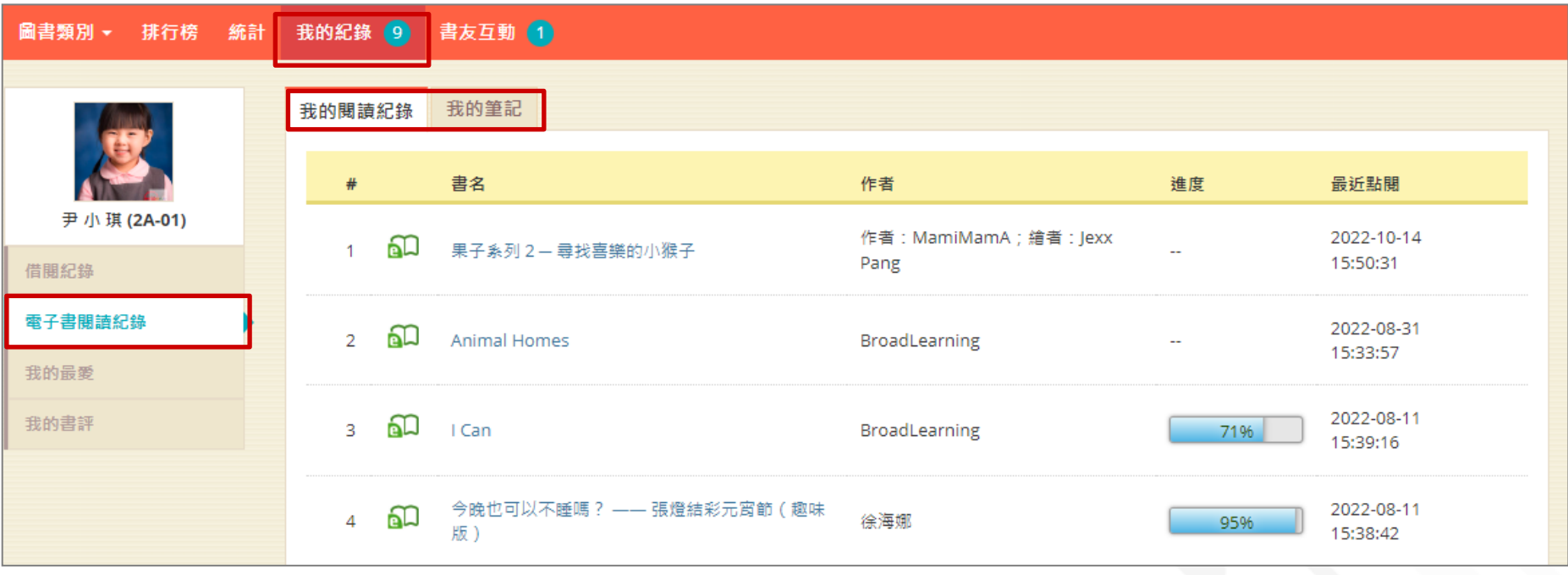

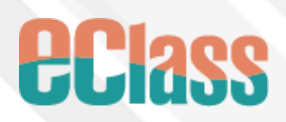

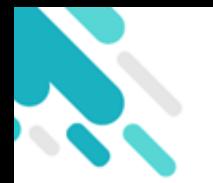

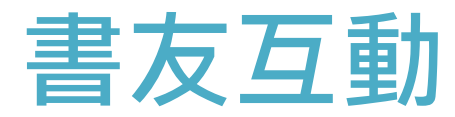

#### ● 於 [書友互動] 新增書友,並檢視書友動態。

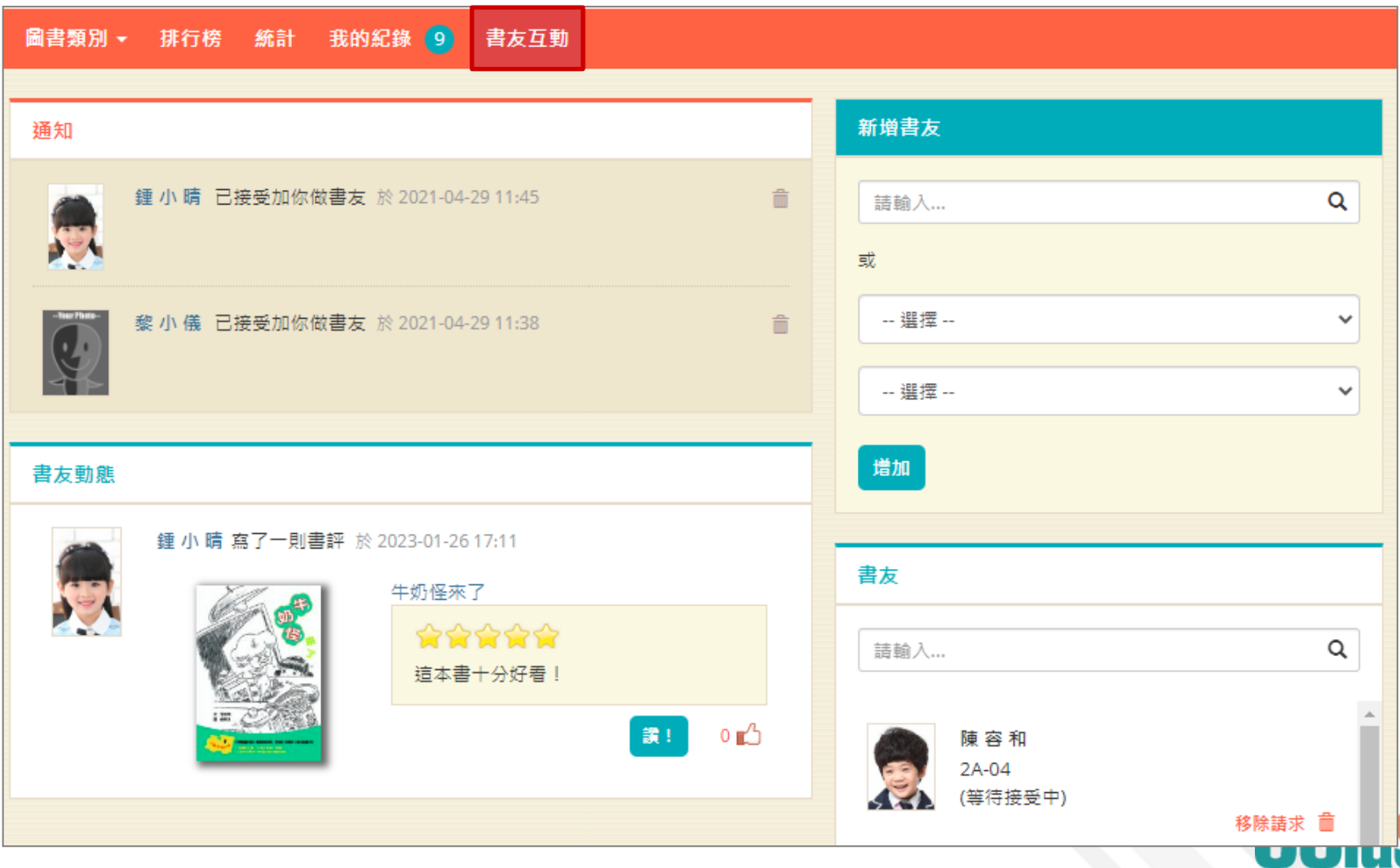

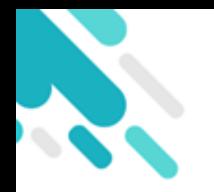

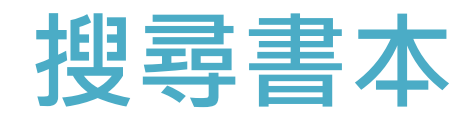

#### ● 學生可按圖書類別或關鍵字搜尋書本。

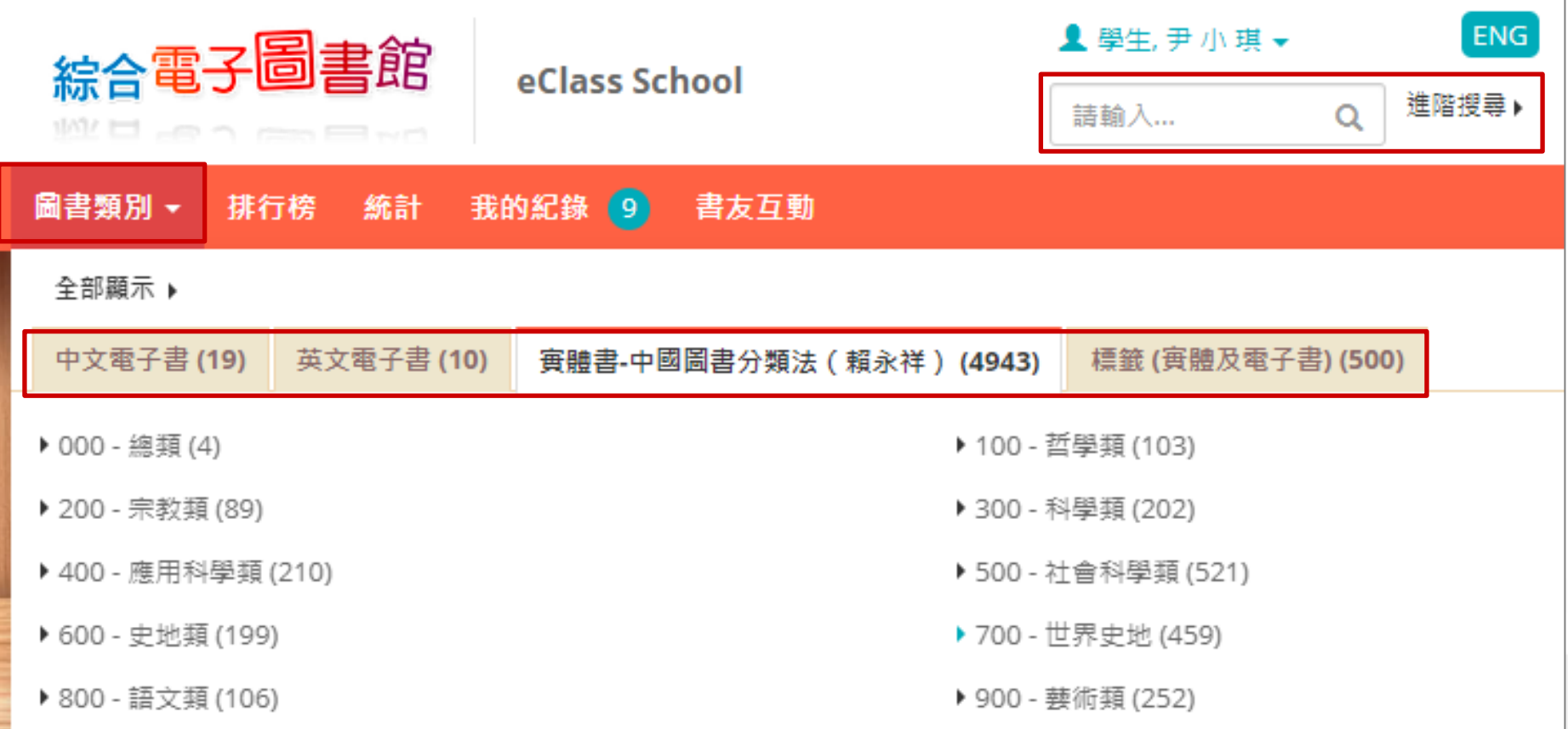

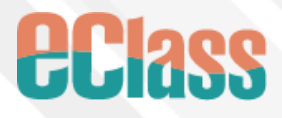

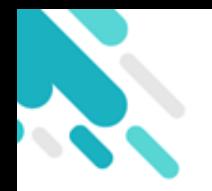

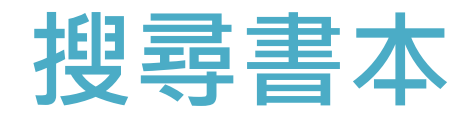

#### ● 按 [進階搜尋] 以書名、作者等不同條件搜尋書本。

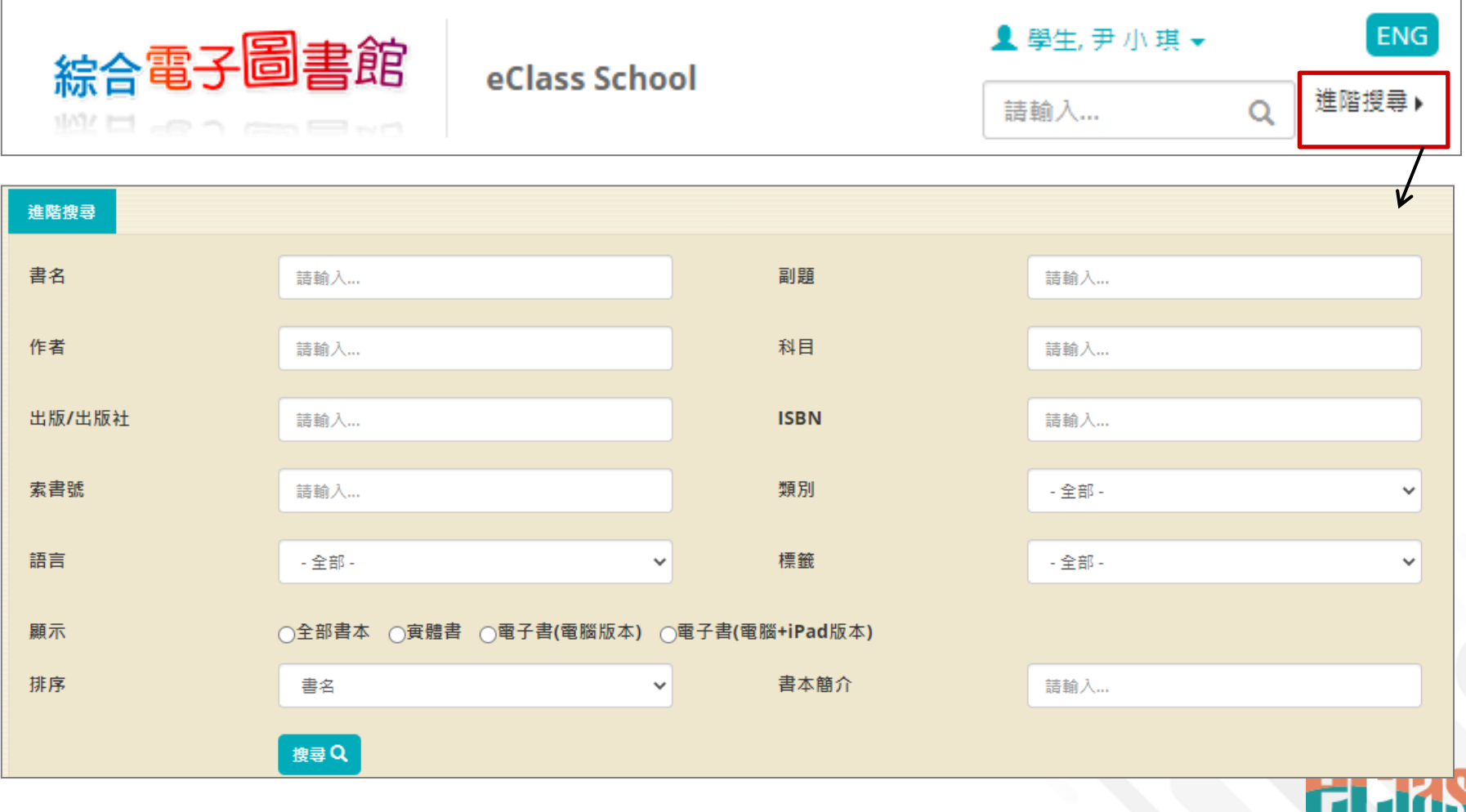

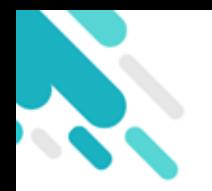

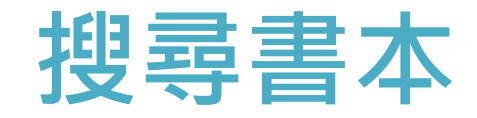

#### 可以兩種形式顯示搜尋結果。

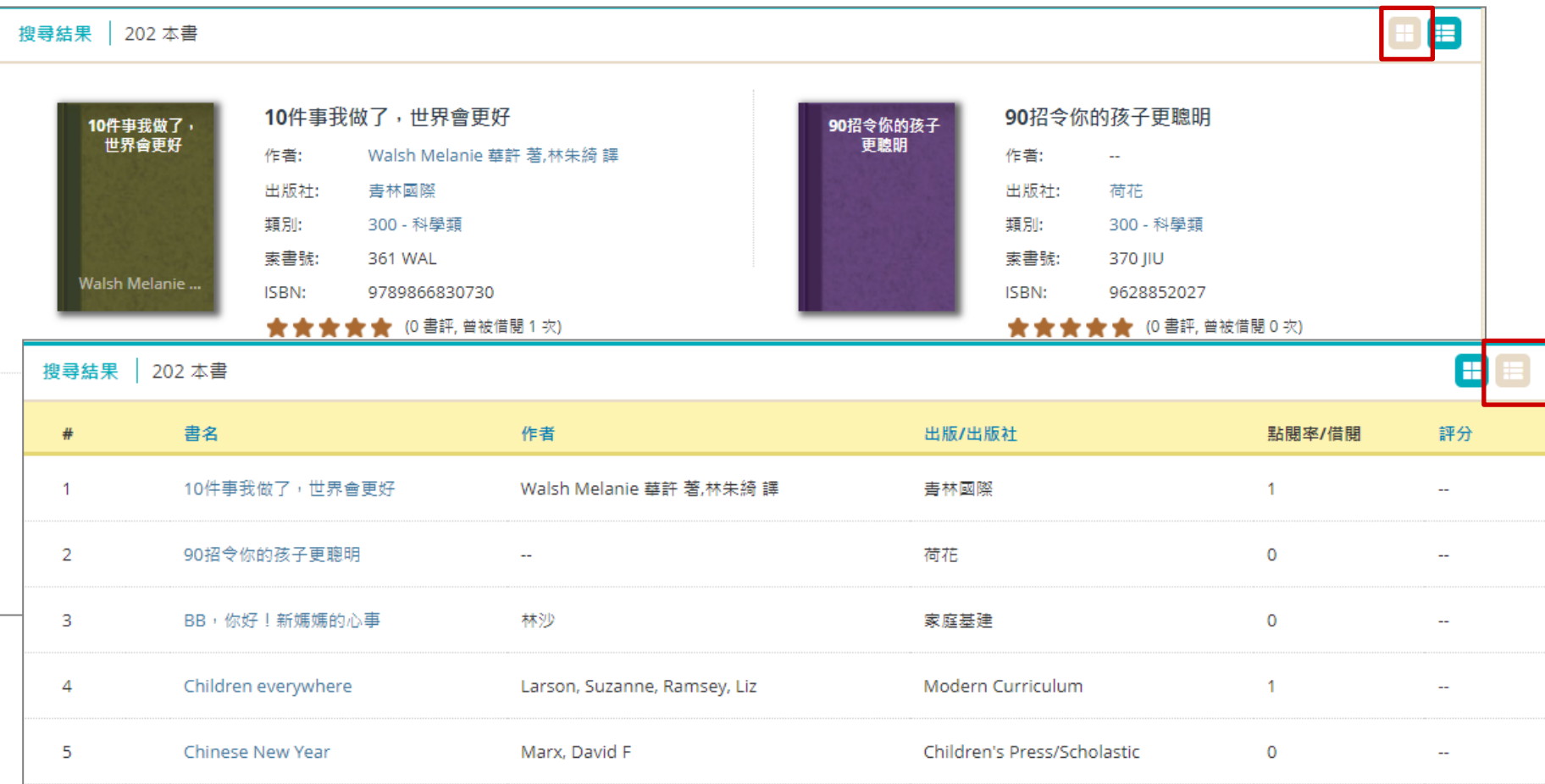

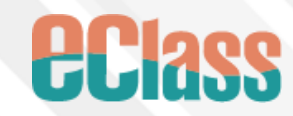

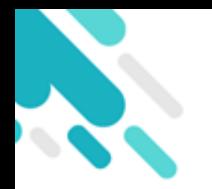

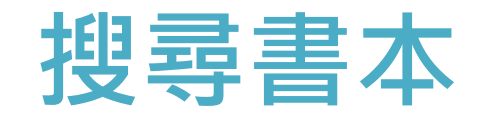

● 按 [詳細資料] 檢視書本資料。 學生可將書本加入我的最愛。

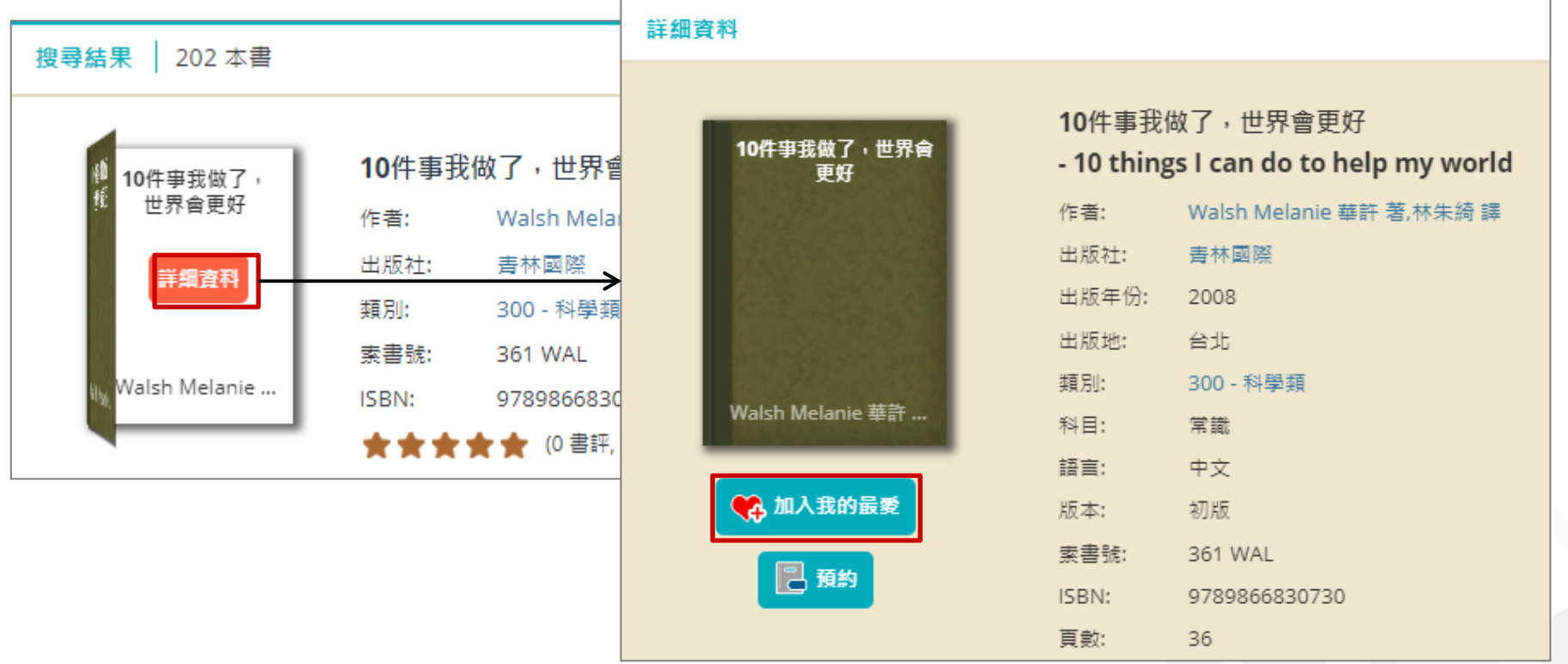

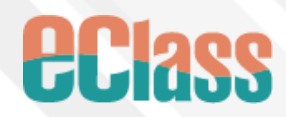

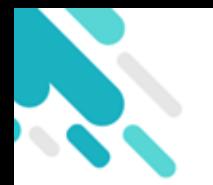

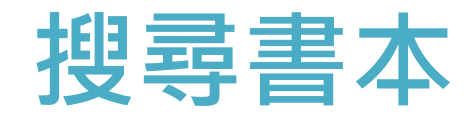

- 學生可於下方寫書評並瀏覽相關書籍。
- 亦可以點讚其他書評。

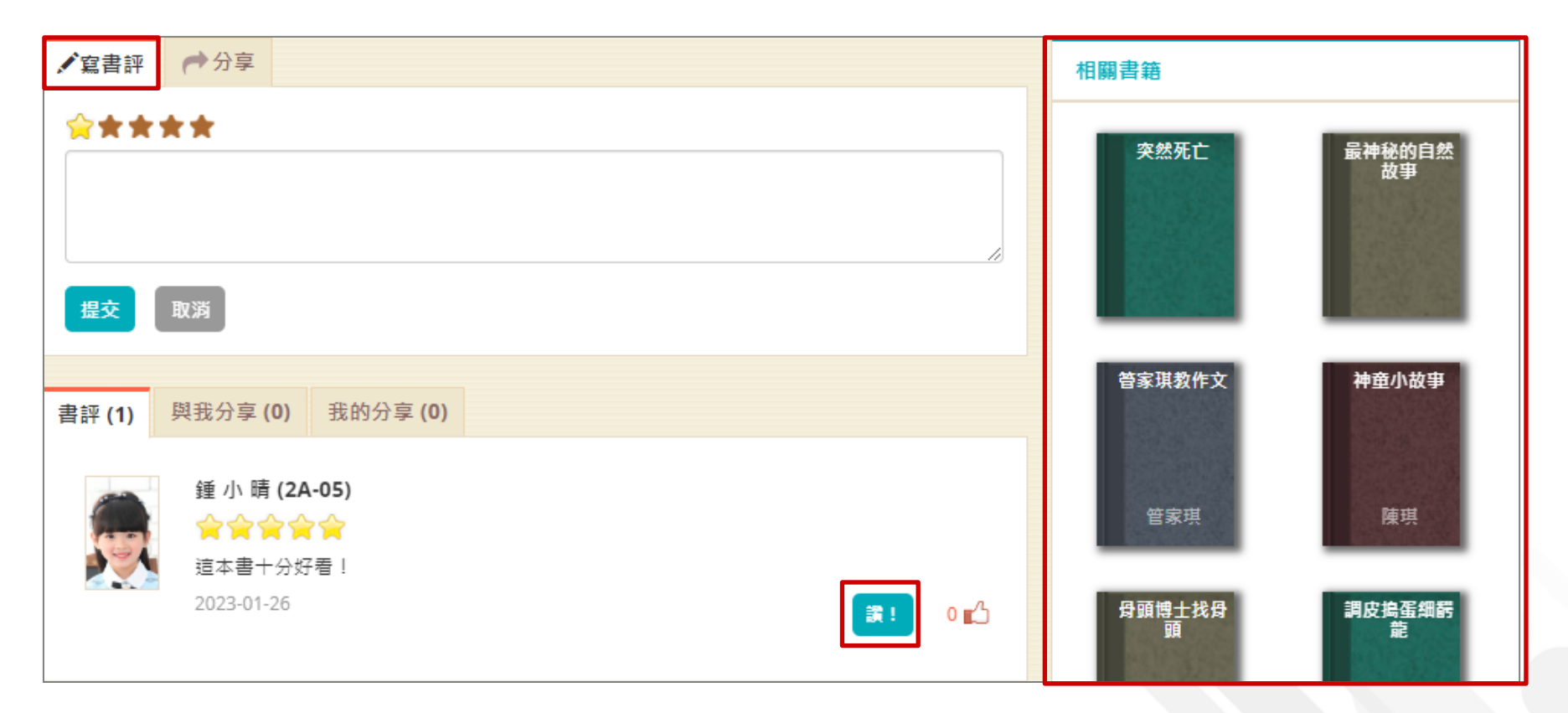

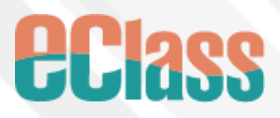

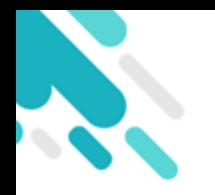

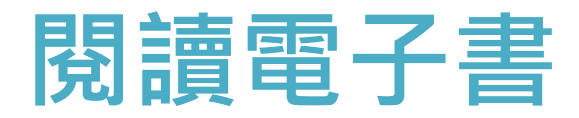

### 三種電子書:

- 1. 互動電子書(有聲、卡啦OK效果、遊戲、導讀和 練習)
- 2. 純文字電子書
- 3. 插畫書(以插畫為主)

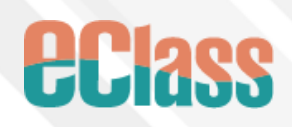

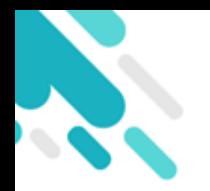

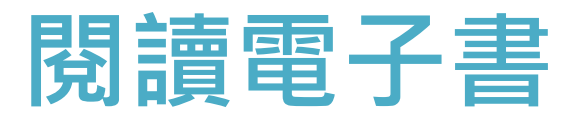

#### ● 按 [開始閱讀] 閱讀電子書。

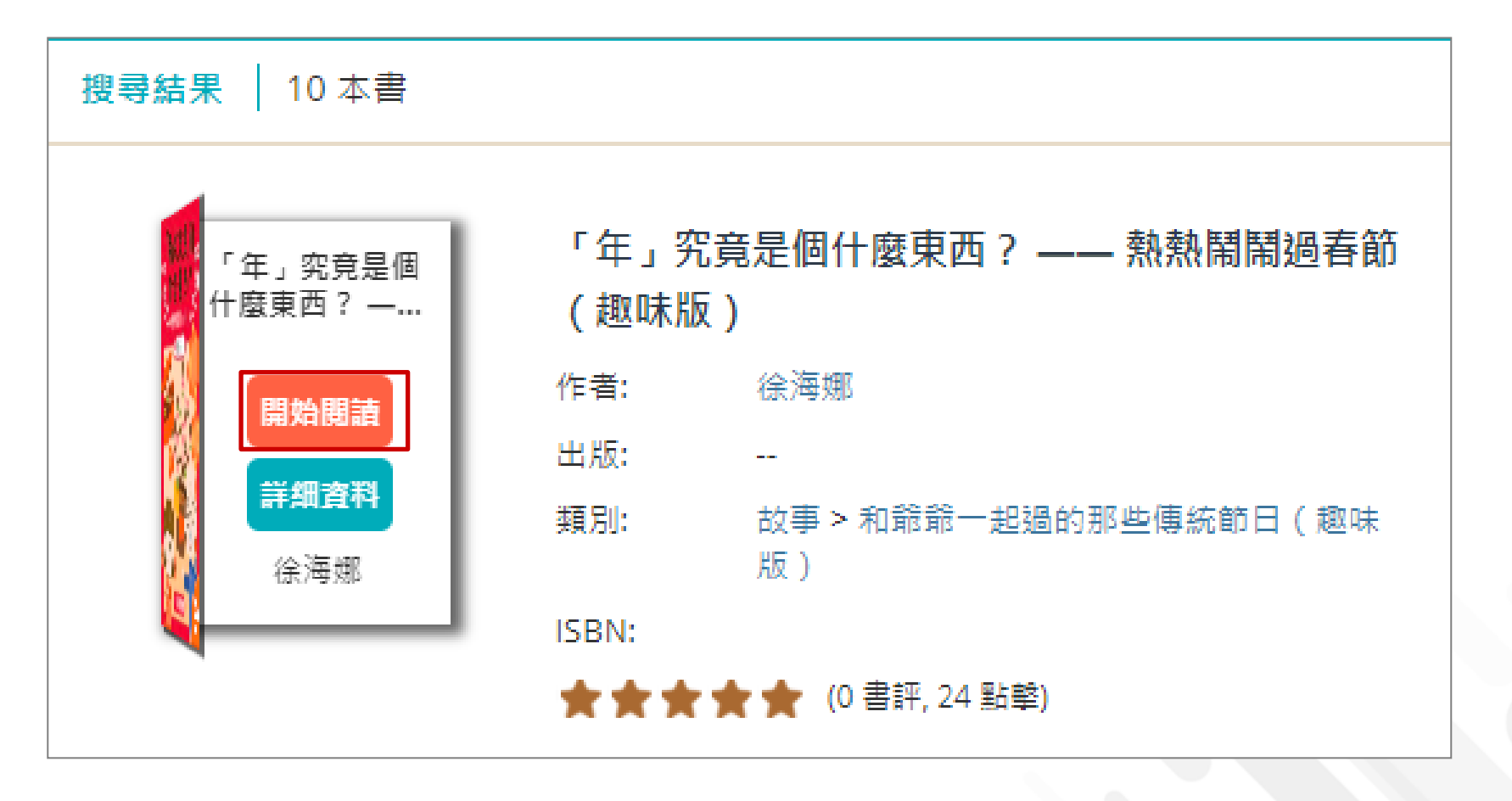

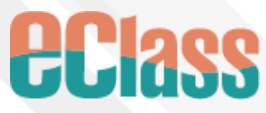

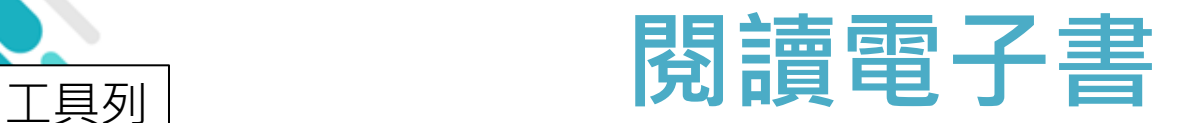

### 「年」究竟是個什麼東西? -- 熱熱鬧鬧過春節 (趣味版)

×

和爺爺一起過的那些傳統節日(趣味版)

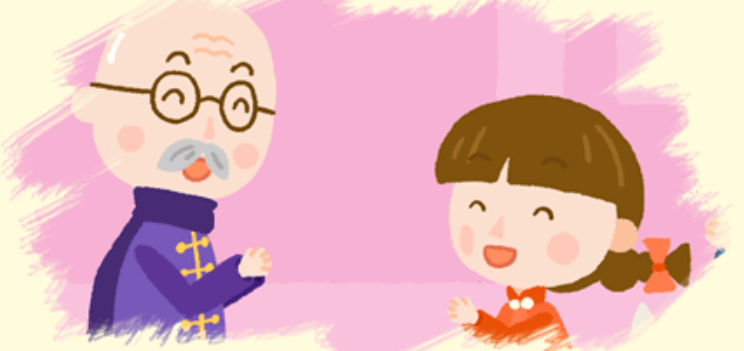

初版日期: 2021 電子出版:博文教育 (亞洲) 有限公司

博文教育 (亞洲) 有限公司版權所有© 2021

本出版物受版權保護。任何人未獲出版者事先書面授權,不可以任何方式或形式複製、轉載或於檢索系統內 儲存本出版物全部或任何部分內容。版權所有,侵害必究。

70,

œ

 $\bigoplus$ 

 $\triangledown$ 

眉

Œ

 $\equiv$ 

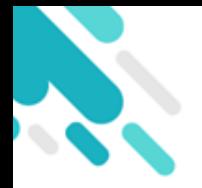

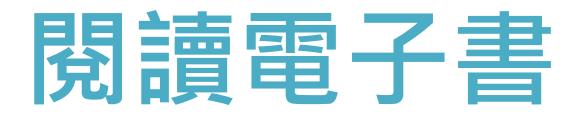

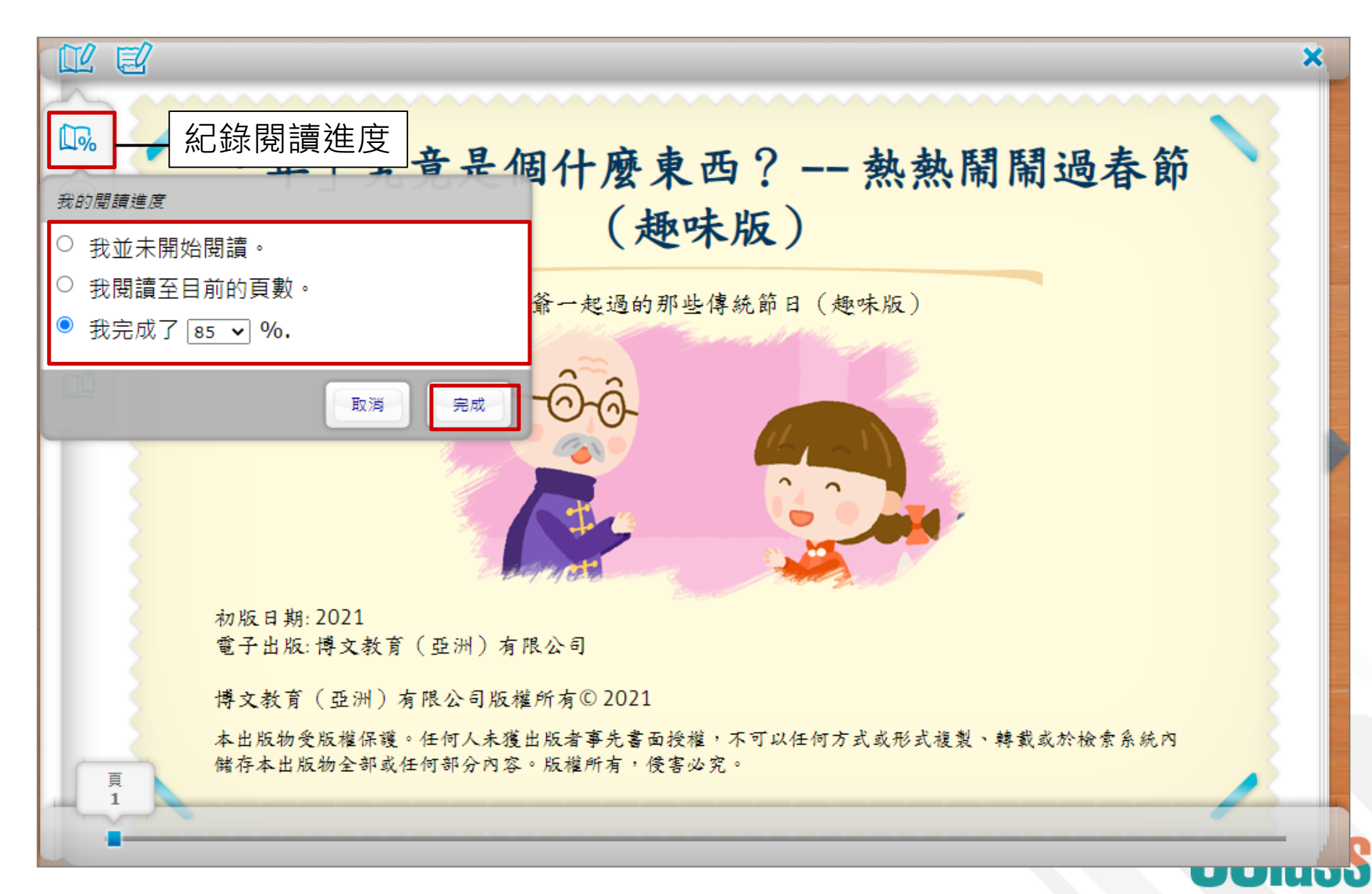

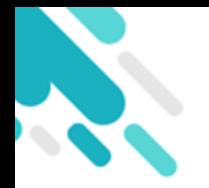

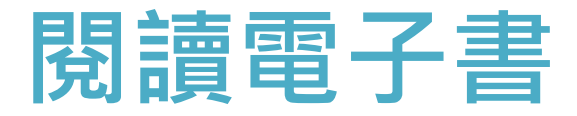

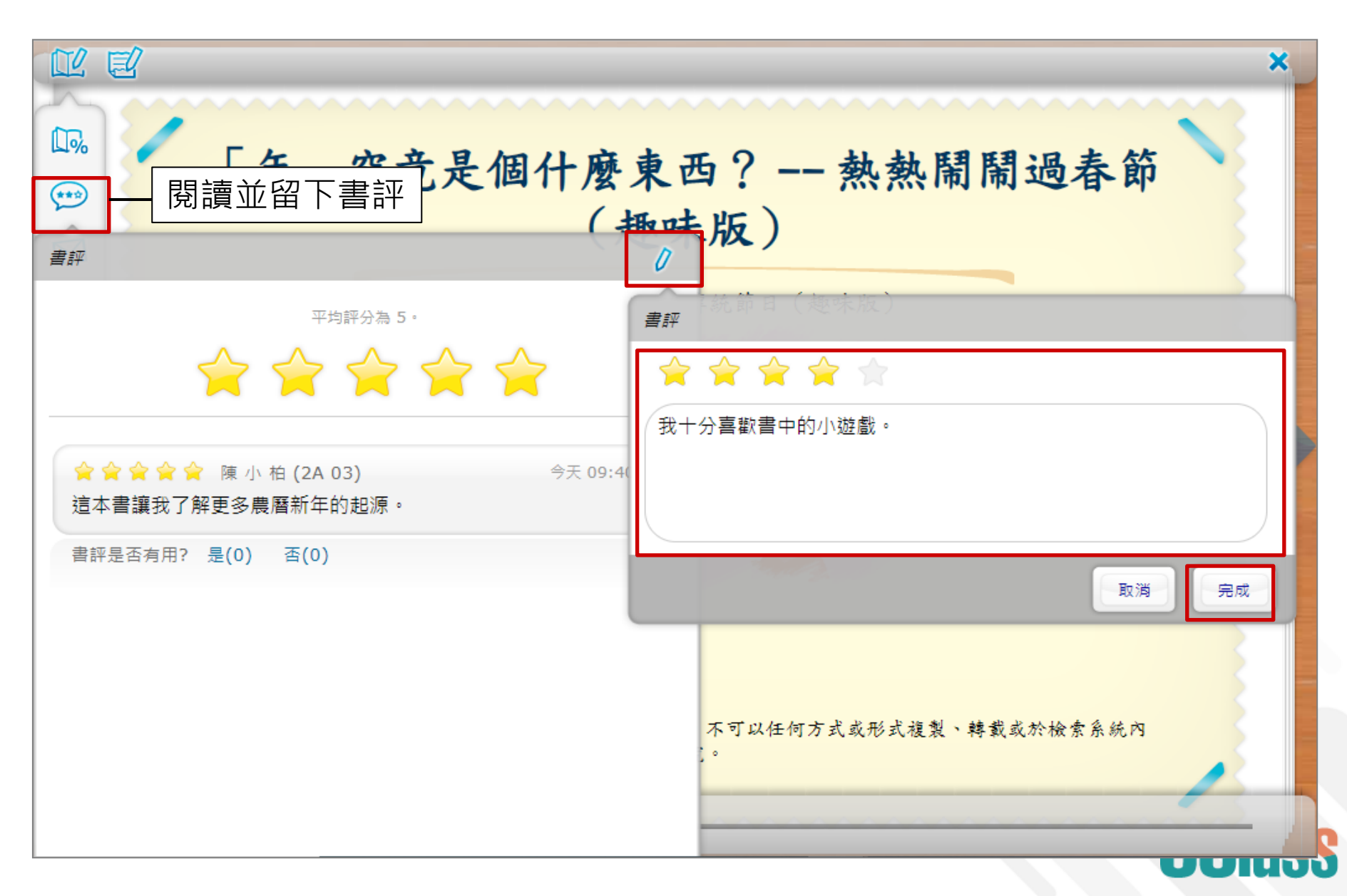

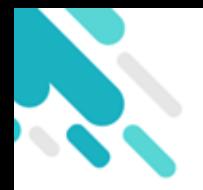

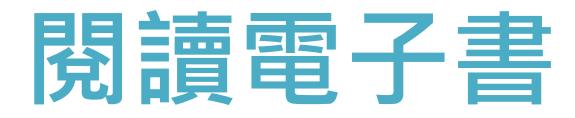

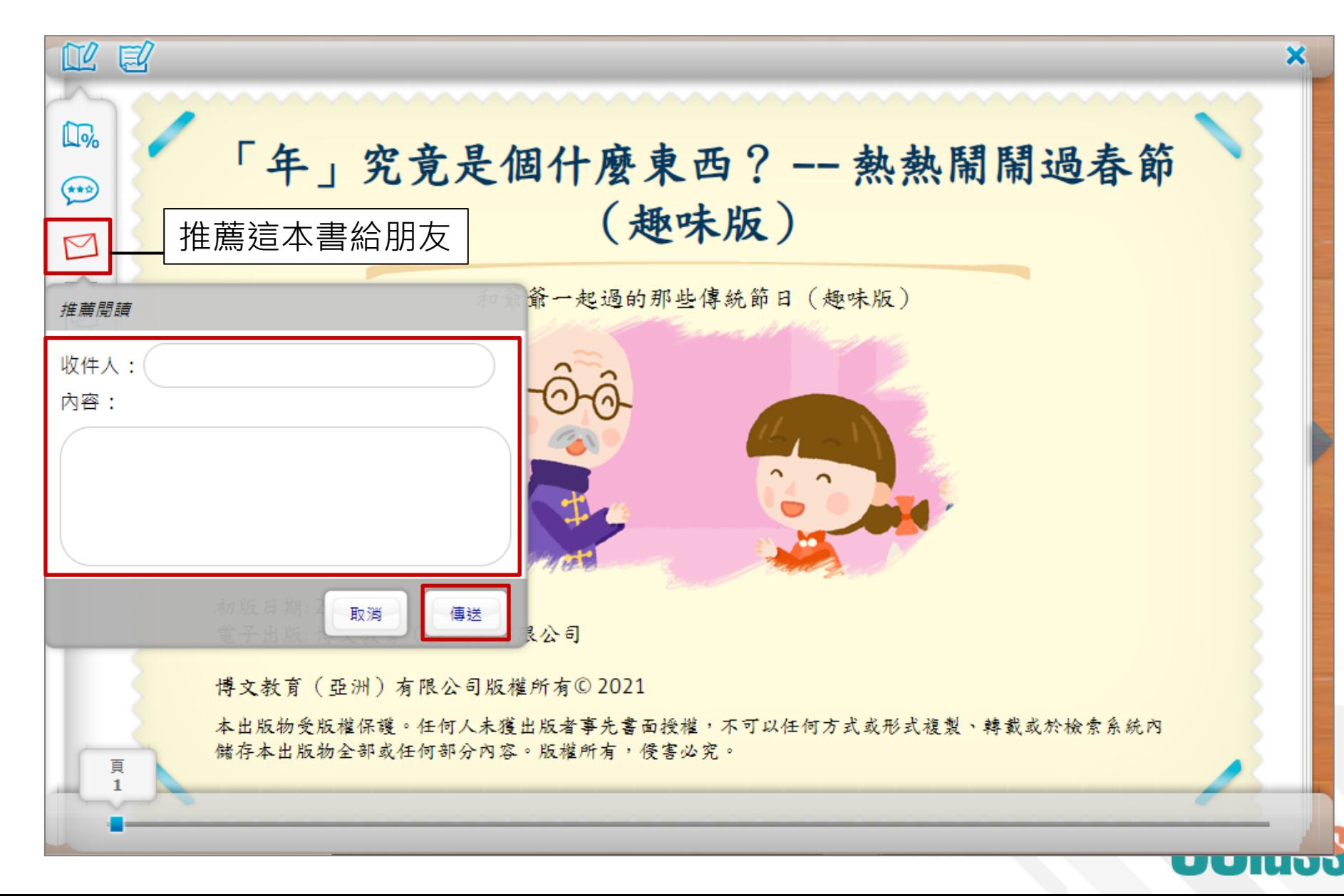

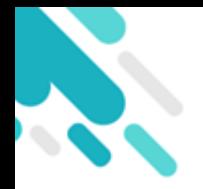

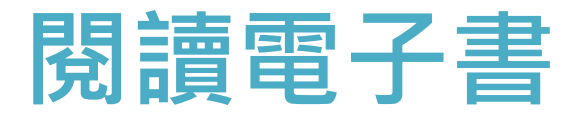

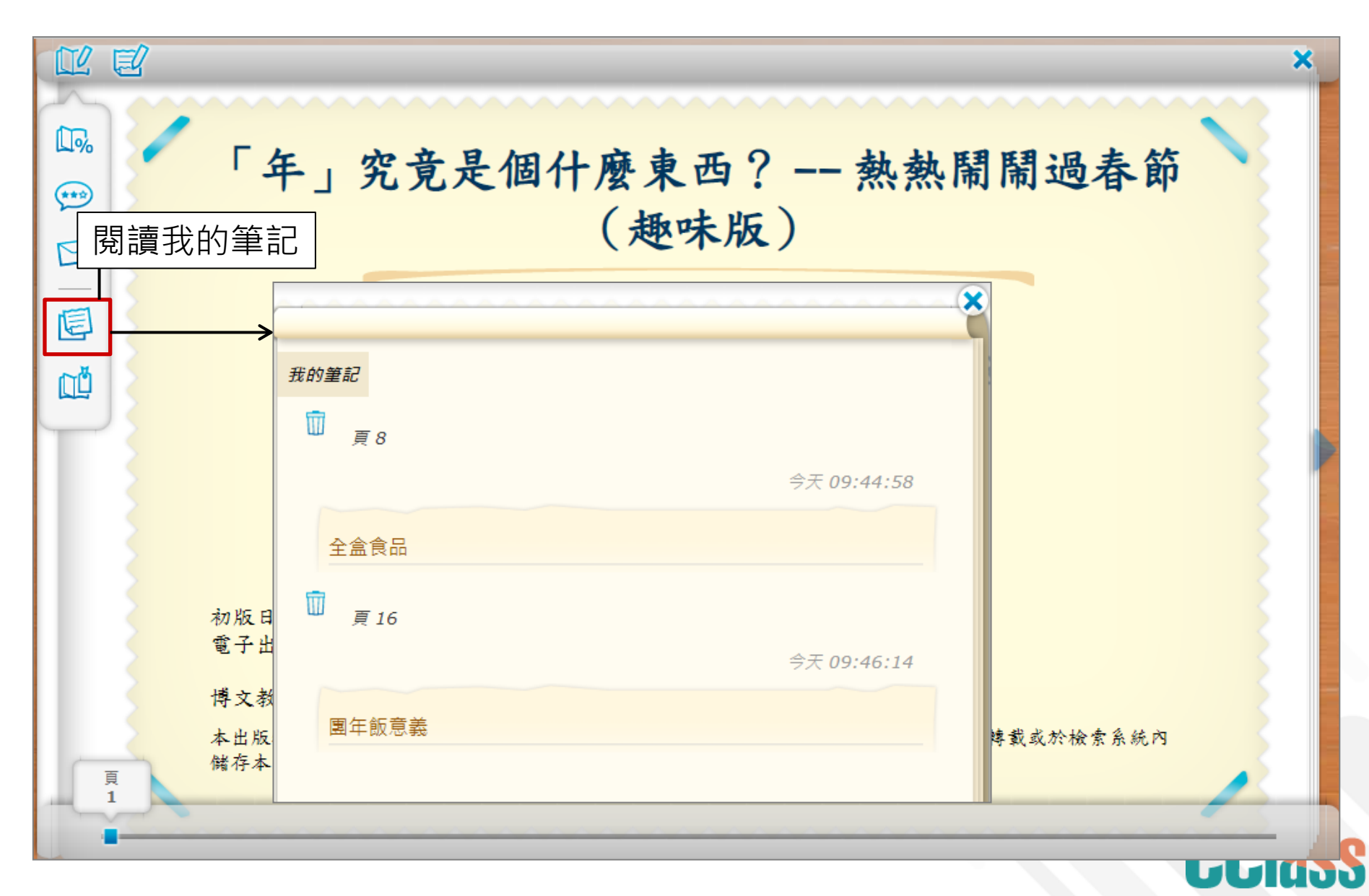

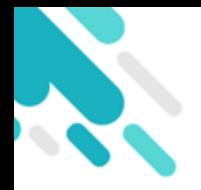

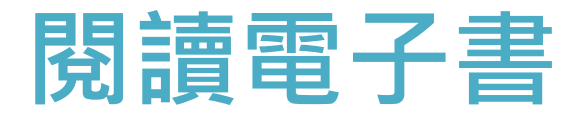

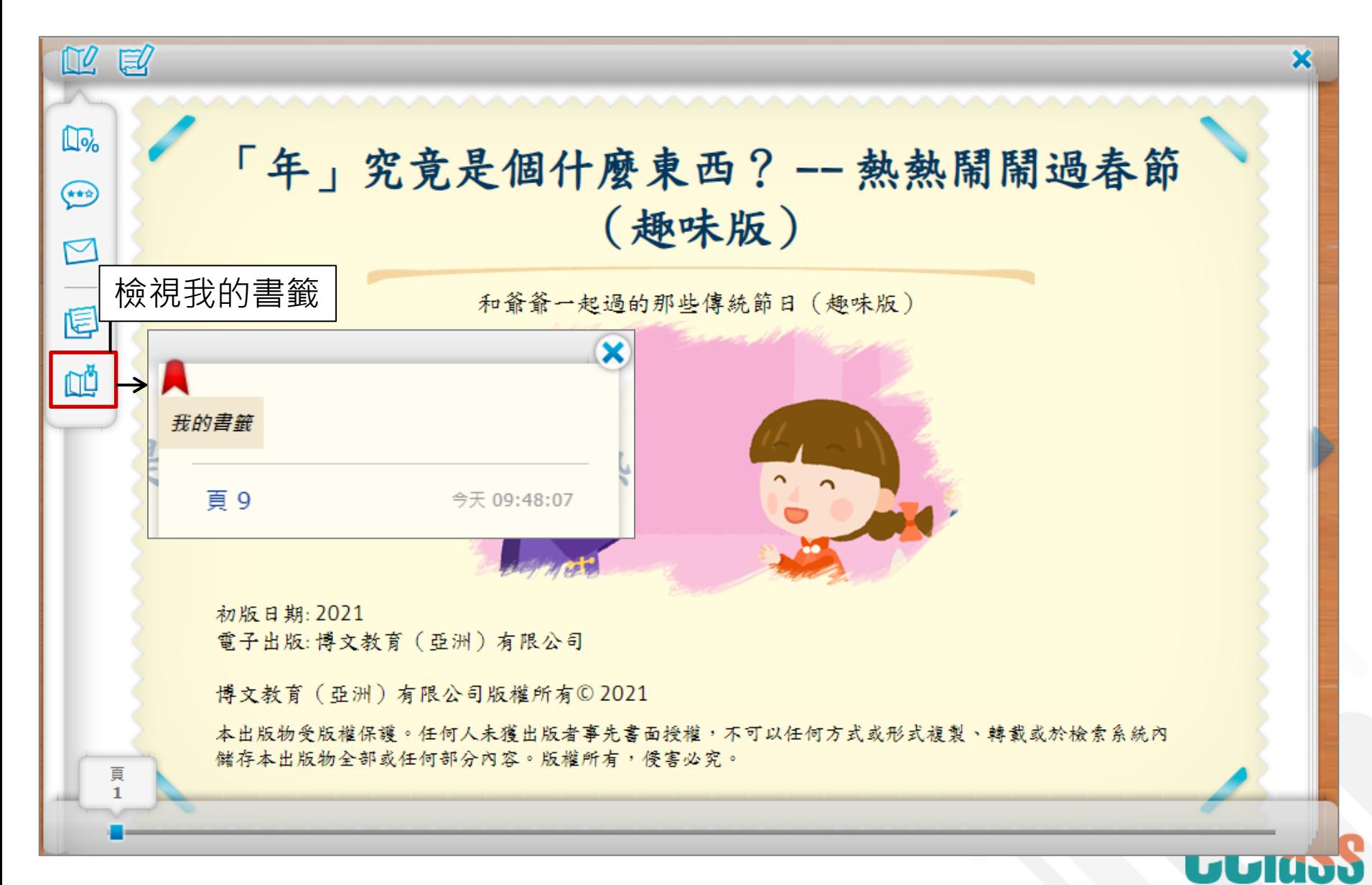

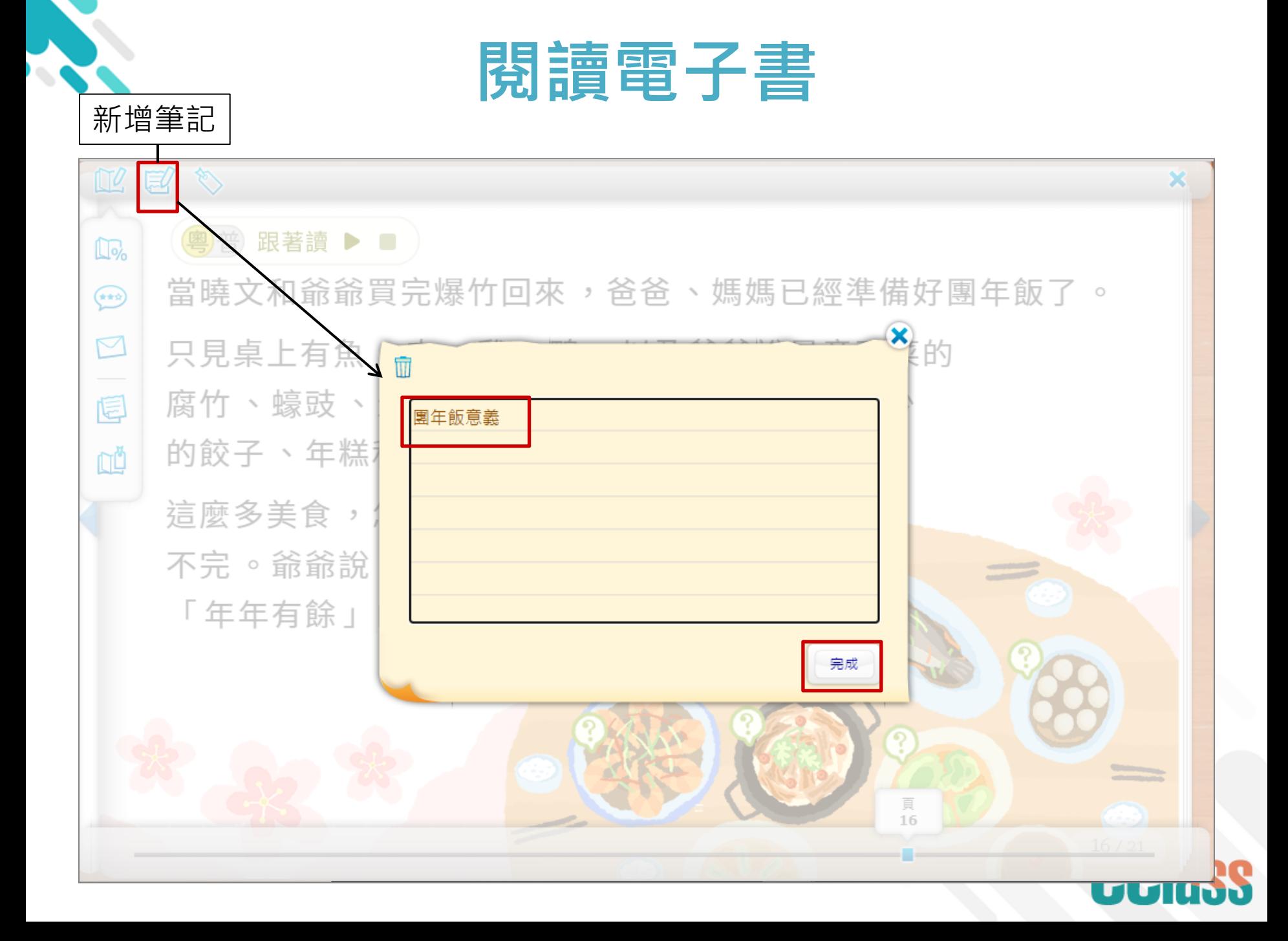

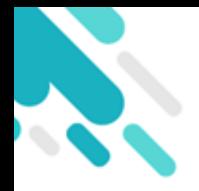

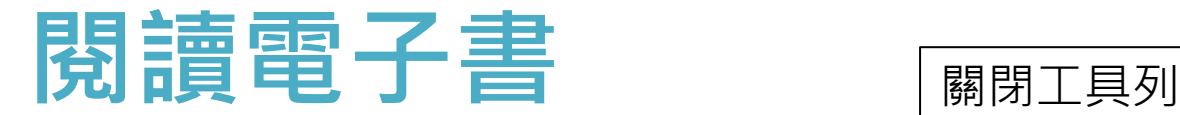

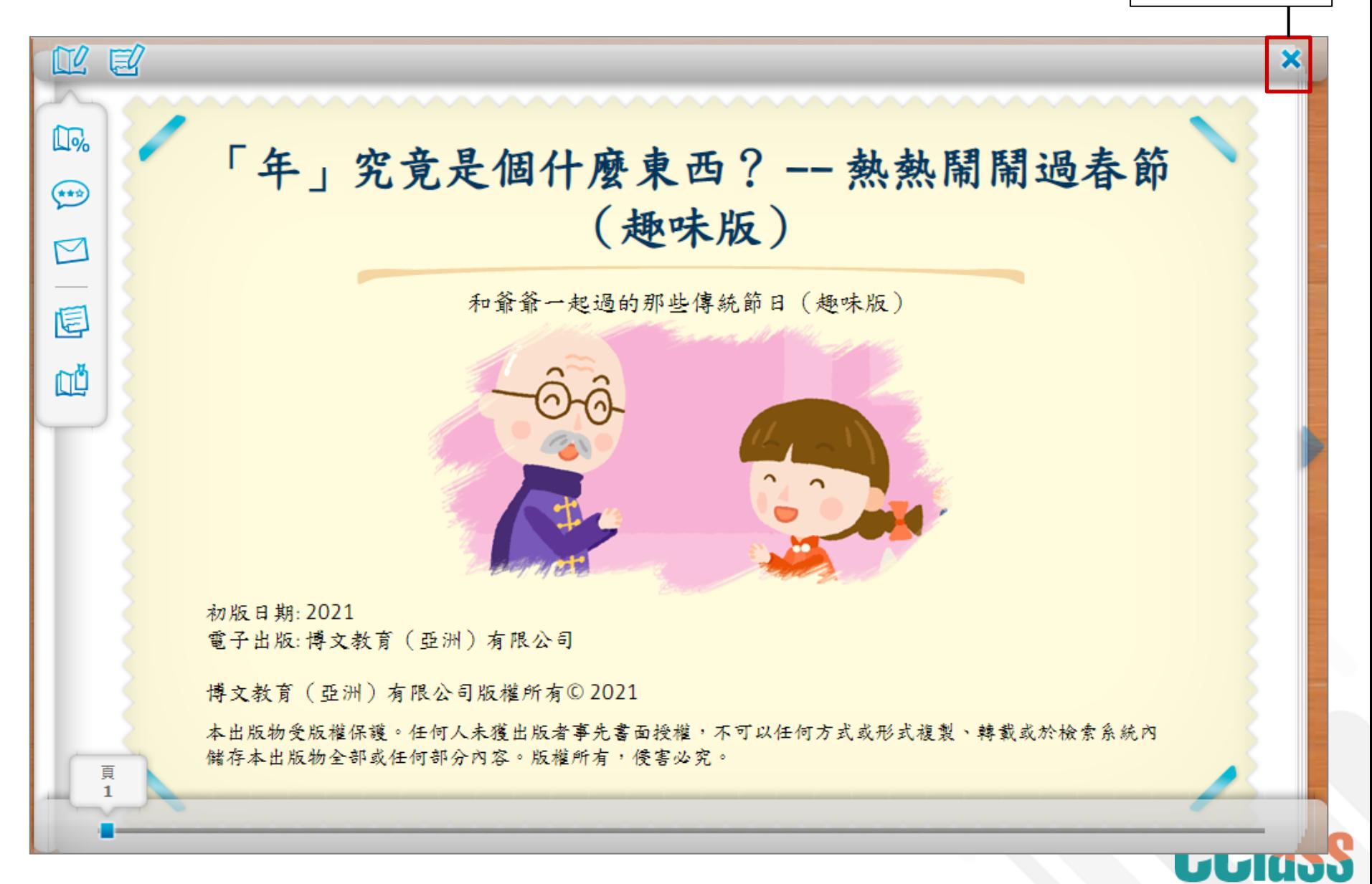

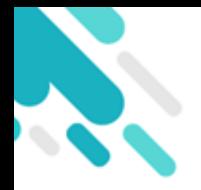

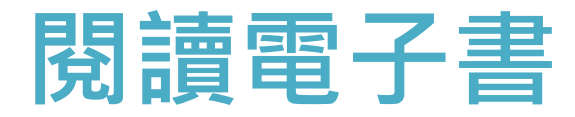

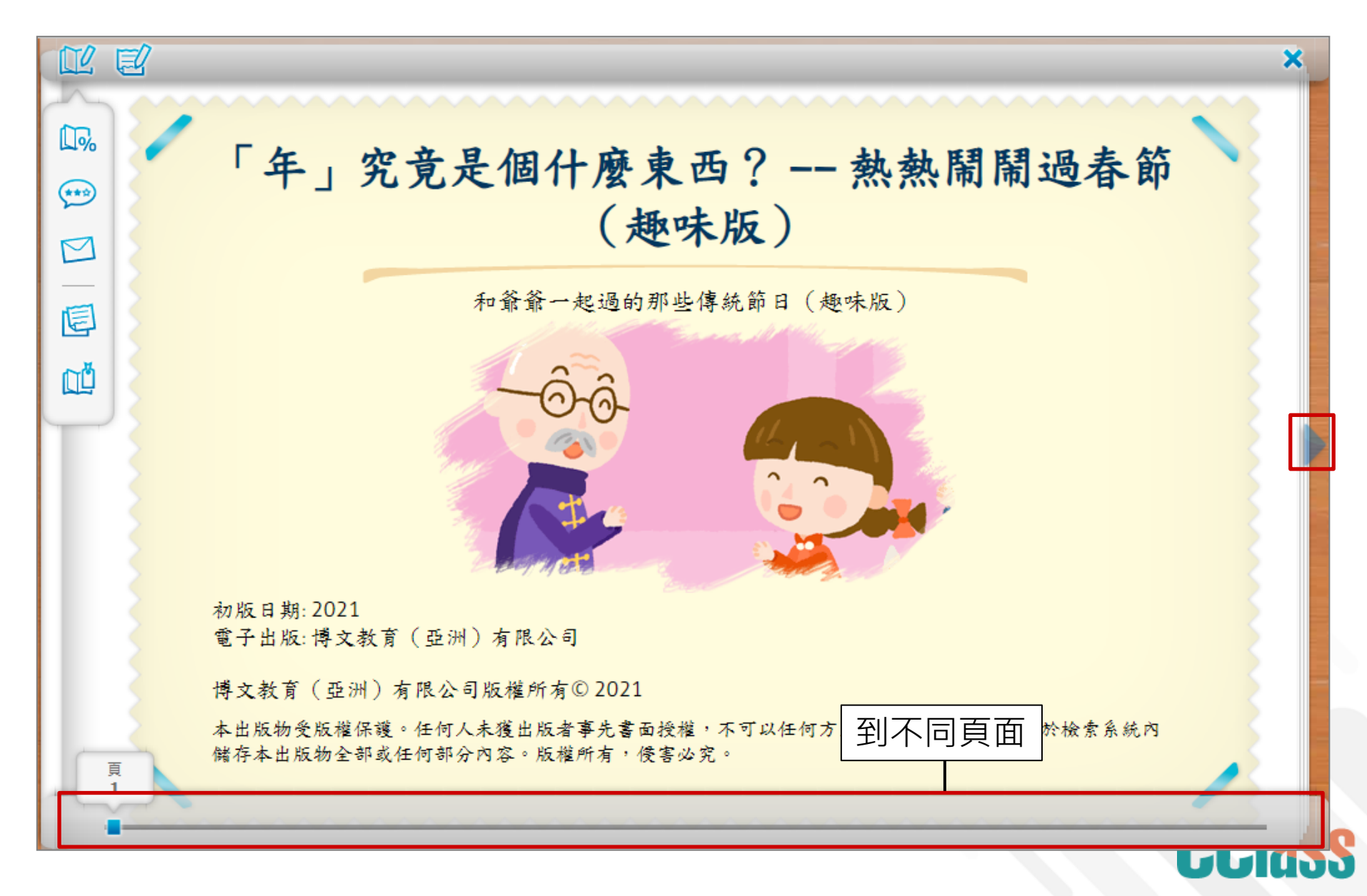

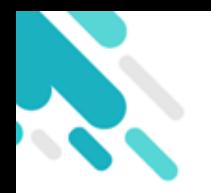

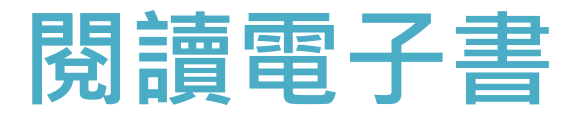

#### ● 學生可按 ▶ 以廣東話或普通話播放語音跟著讀。

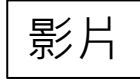

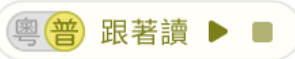

除夕早上,曉文一起床就看到爺爺在客廳 裏擺放了許多紅色的紙張,旁邊還放著毛 筆和墨汁。好奇的曉文便上前一探究竟。 「爺爺,爺爺,你在忙什麼?」 「我在準備寫春聯 ! 」 「是不是要過年了?」

「對啊 ! 明天就是春節, 我們要過年了!」  $z<sub>i</sub>$ 

 $2\sqrt{21}$ 

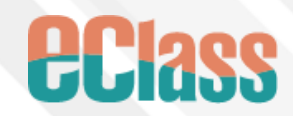

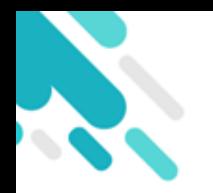

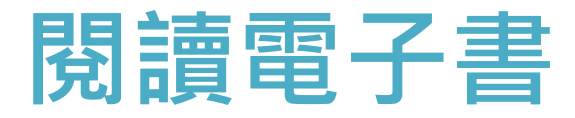

學生亦可玩書中的互動遊戲。

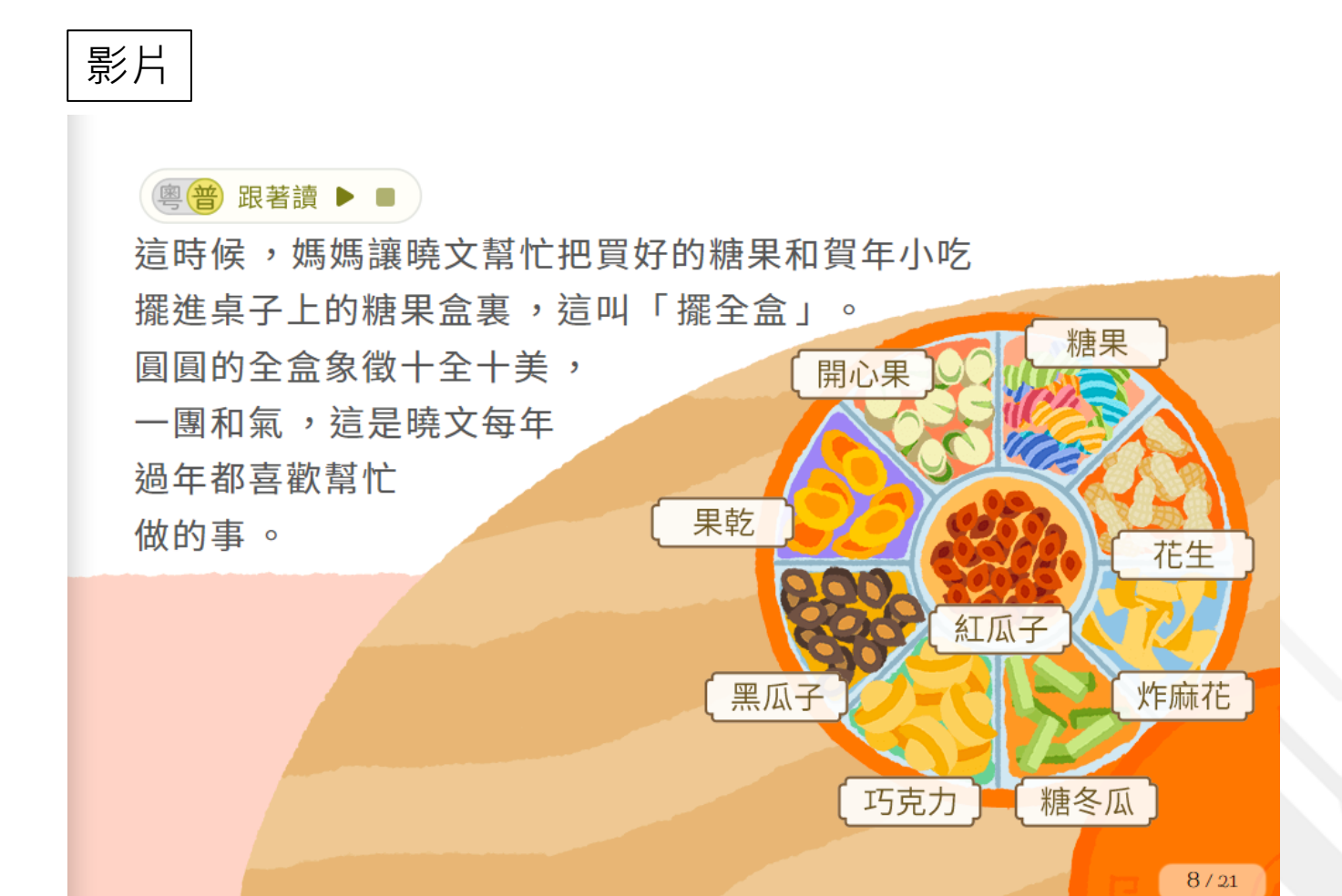

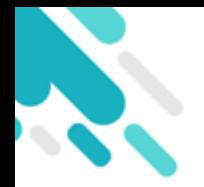

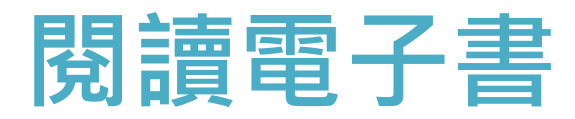

亦有一些額外補充資料。

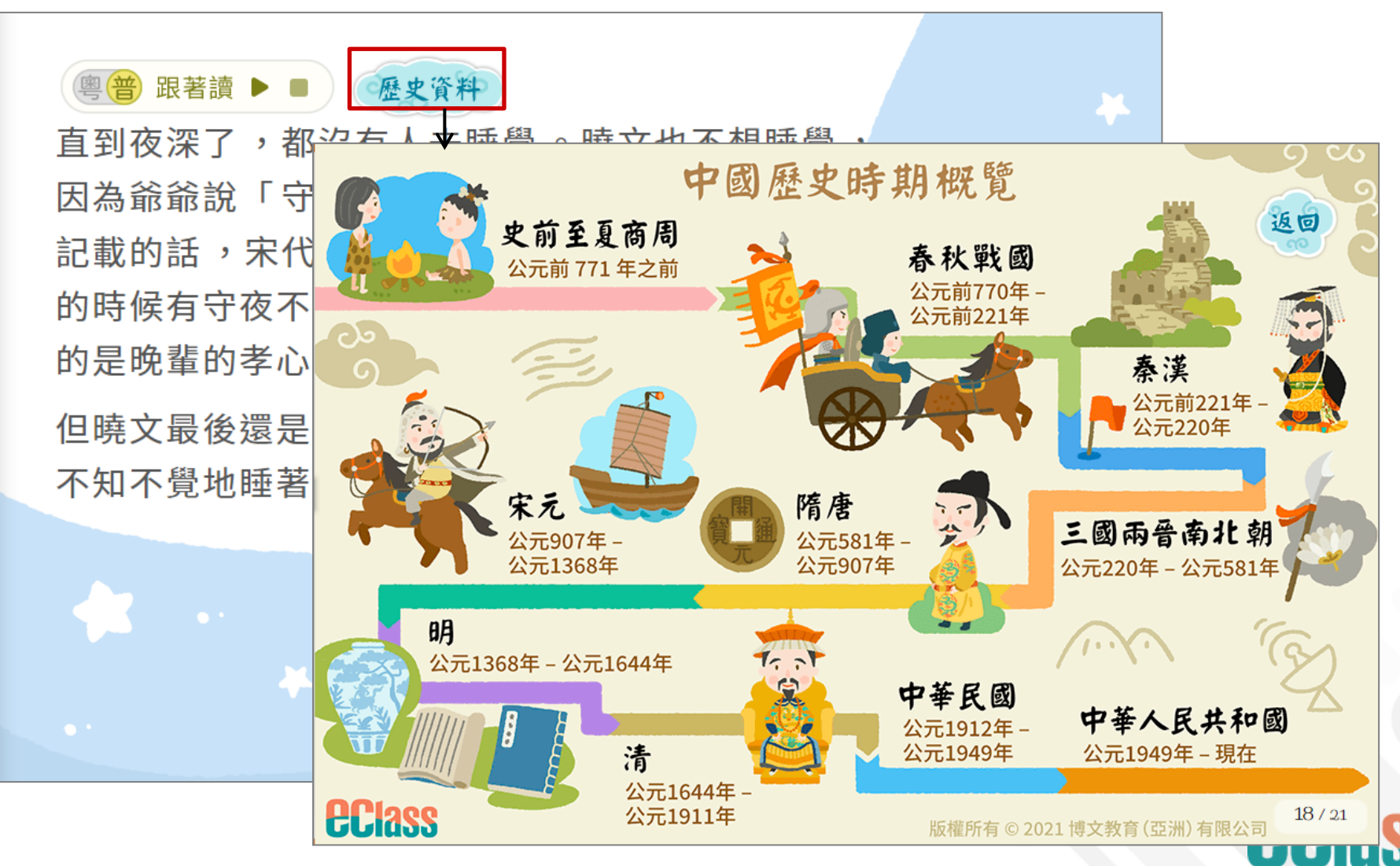

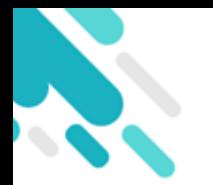

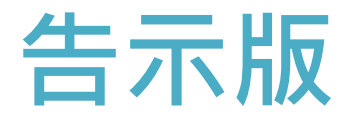

#### 學生可檢視最新消息。

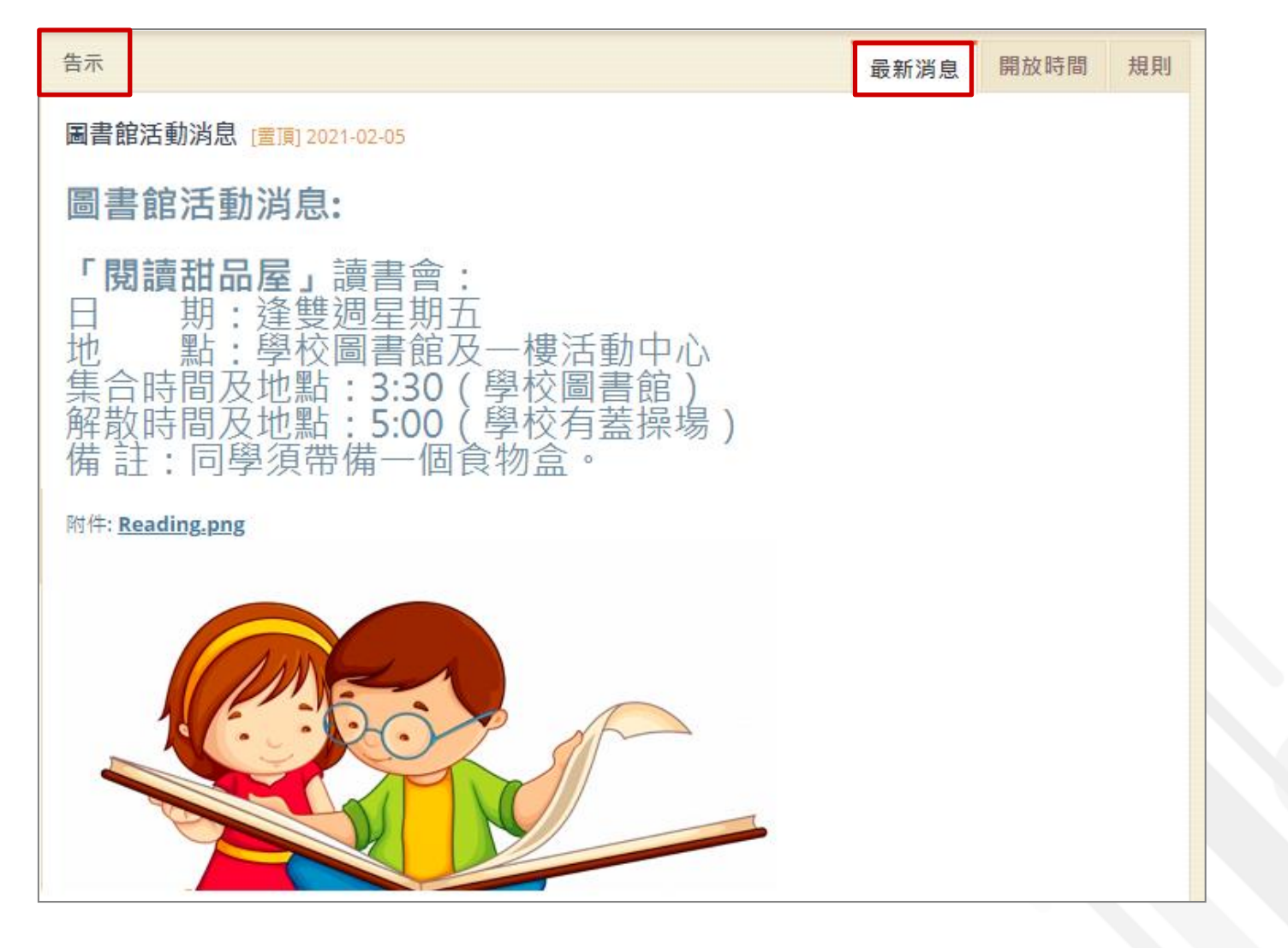

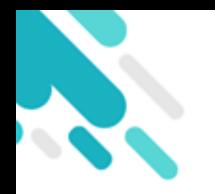

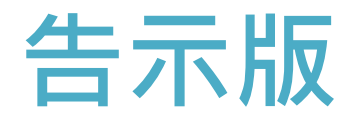

#### 亦可檢視圖書館開放時間。

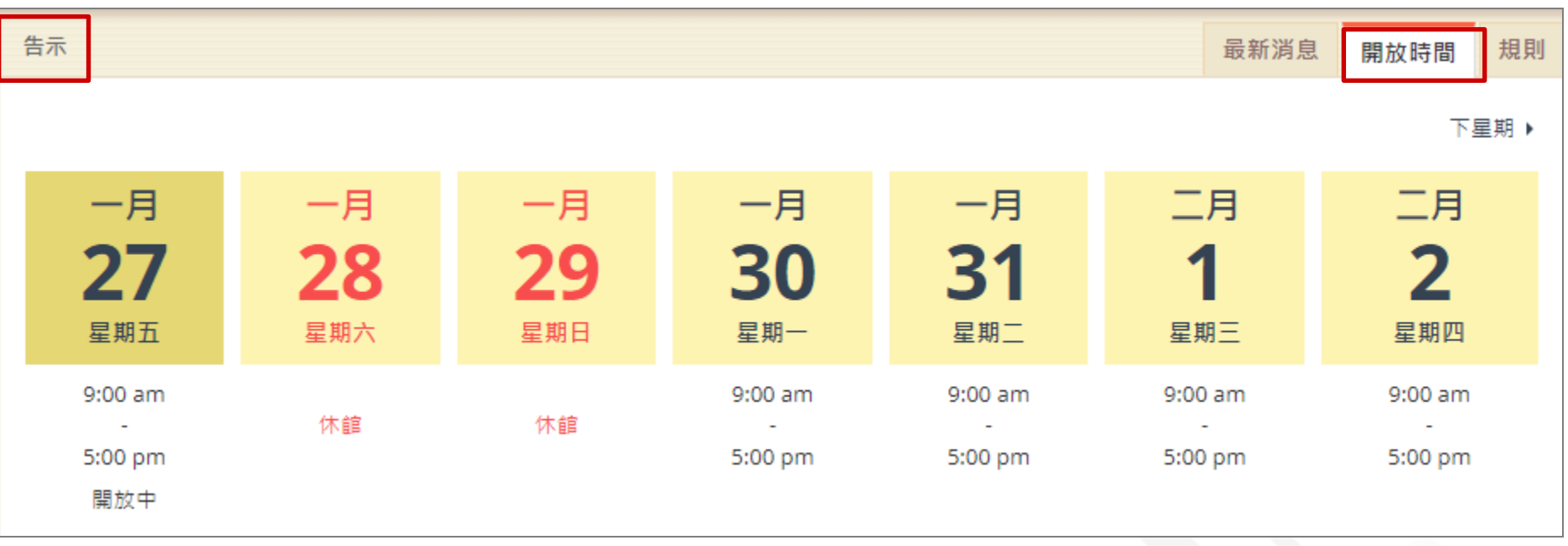

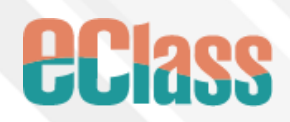

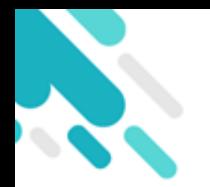

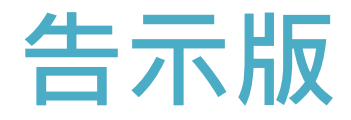

#### 亦可檢視圖書館規則。

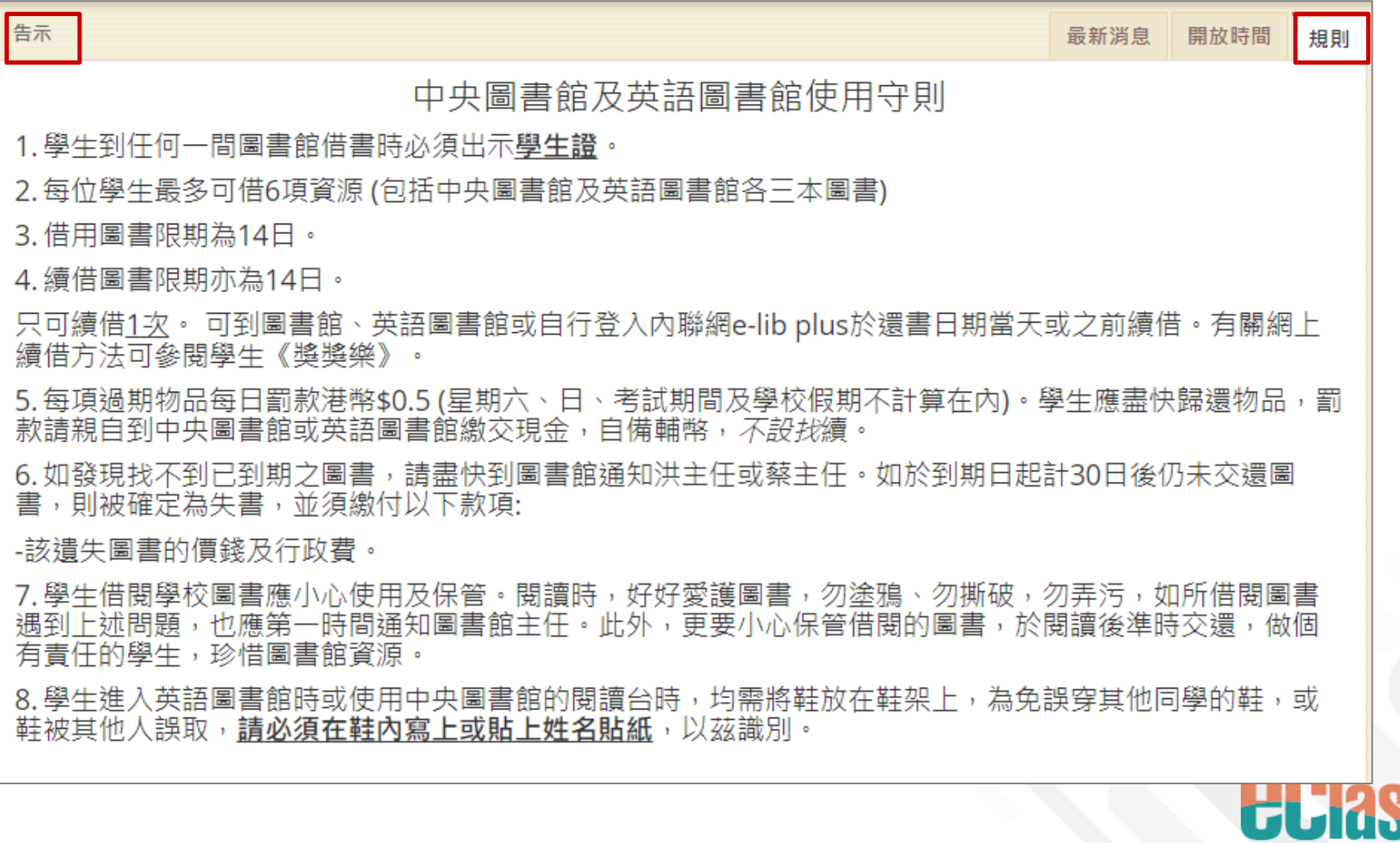

S:

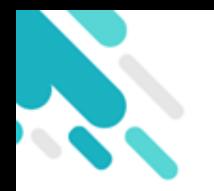

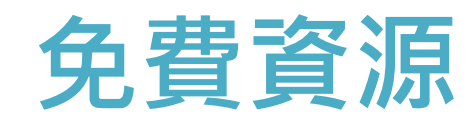

#### ● 學生可於 [免費資源] 閱讀電子書。

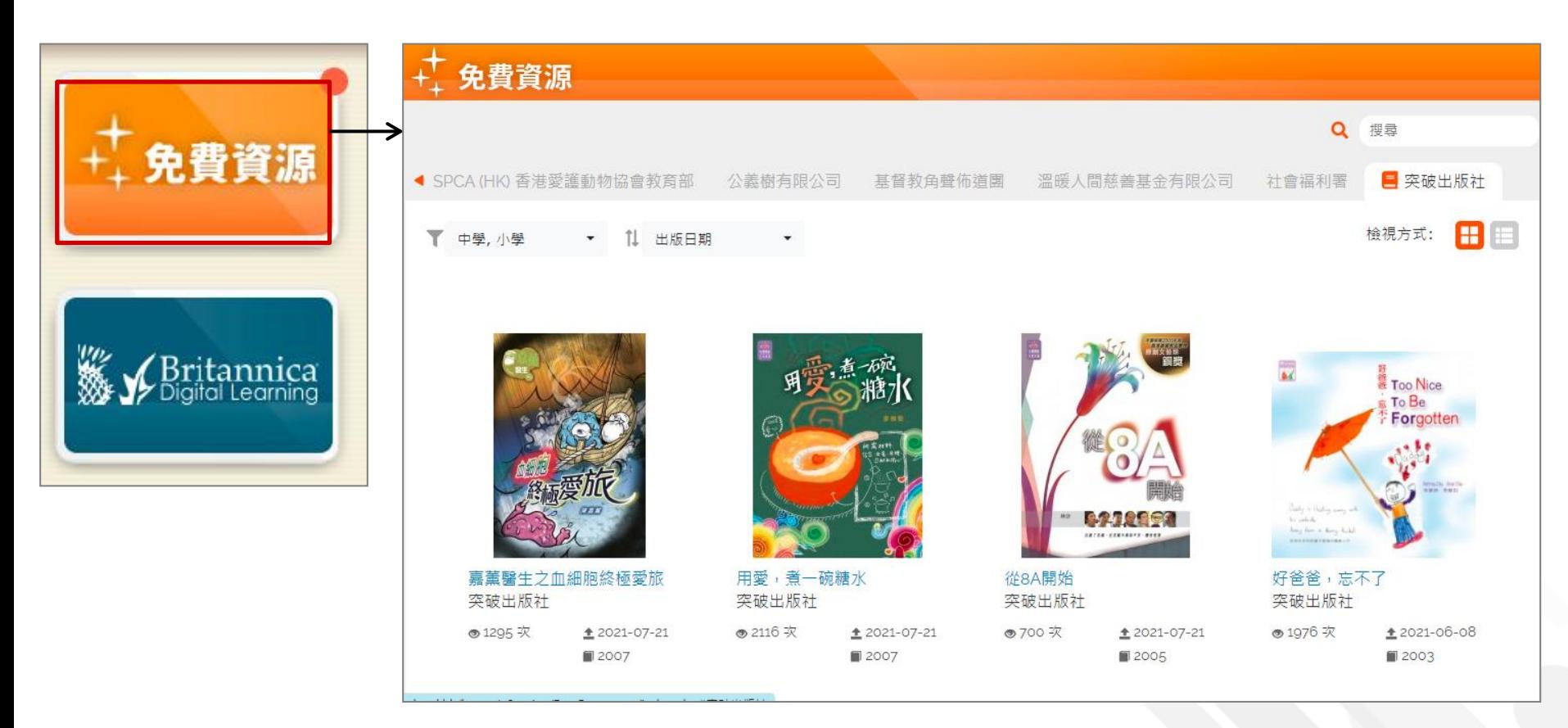

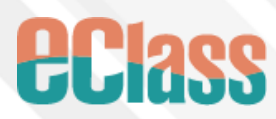

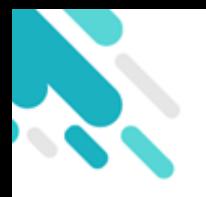

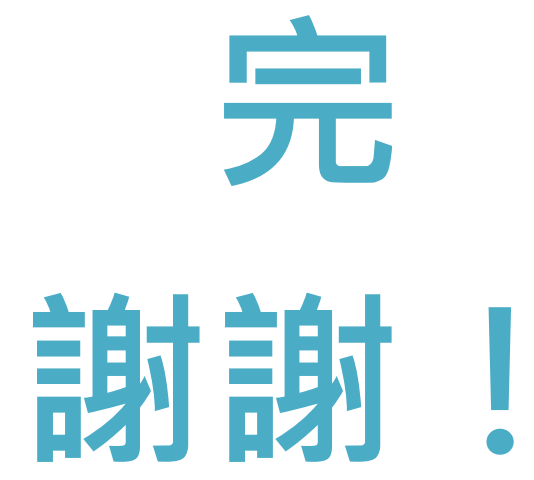

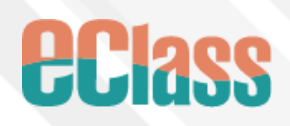